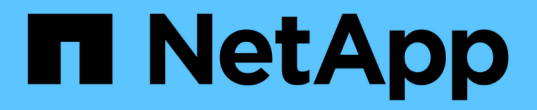

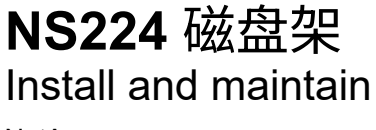

NetApp April 19, 2024

This PDF was generated from https://docs.netapp.com/zh-cn/ontap-systems/ns224/hot-add-shelf.html on April 19, 2024. Always check docs.netapp.com for the latest.

# 目录

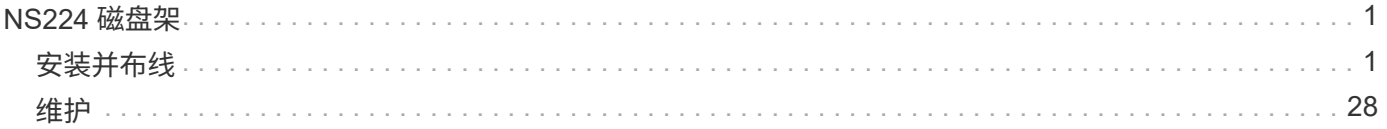

# <span id="page-2-0"></span>**NS224** 磁盘架

# <span id="page-2-1"></span>安装并布线

# 热添加磁盘架**—NS224**磁盘架

您可以在 HA 对满足特定要求后以及完成适用于 HA 对的准备任务后热添加 NS224 驱动器 架。

热添加的要求

热添加 NS224 驱动器架之前, HA 对必须满足特定要求。

• 您的平台型号和 ONTAP 版本必须支持您要热添加的 NS224 磁盘架和驱动器。

["NetApp Hardware Universe"](https://hwu.netapp.com)

• 要连接磁盘架,必须具有正确数量和类型的缆线。

["NetApp Hardware Universe"](https://hwu.netapp.com)

• HA 对必须具有足够的可用 RoCE 端口,以支持您要热添加的磁盘架数量。

For each shelf you are hot-adding, you need a minimum of two RoCE capable ports on each controller.这些 端口可以位于控制器板上,支持 RoCE 的 PCIe 卡上,两者的组合,也可以位于支持 RoCE 的 I/O 模块上, 这一点受您的平台型号支持。

如果 HA 对没有足够的可用 RoCE 端口,并且您的平台型号支持使用支持 RoCE 的 PCIe 卡或 I/O 模块,则 必须已将额外的卡或 I/O 模块安装到您的平台型号支持的正确控制器插槽中。

## ["NetApp Hardware Universe"](https://hwu.netapp.com)

Ħ.

必须配置不支持 RoCE 的专用端口以供存储使用(而不是用于网络连接)。

[准备不支持](#page-4-0) [RoCE](#page-4-0) [的专用端口以进行热添加](#page-4-0)

・如果您有 AFF A700 HA 对,并且要热添加初始 NS224 驱动器架( HA 对中不存在 NS224 驱动器架),则 必须在每个控制器中安装核心转储模块 ( X9170A , NVMe 1 TB SSD ) 以支持核心转储 (存储核心文件 )。

["](https://docs.netapp.com/zh-cn/ontap-systems/fas9000/caching-module-and-core-dump-module-replace.html)[更换缓存模块或添加](https://docs.netapp.com/zh-cn/ontap-systems/fas9000/caching-module-and-core-dump-module-replace.html) [/](https://docs.netapp.com/zh-cn/ontap-systems/fas9000/caching-module-and-core-dump-module-replace.html) [更换核心转储模块](https://docs.netapp.com/zh-cn/ontap-systems/fas9000/caching-module-and-core-dump-module-replace.html)[— AFF A700](https://docs.netapp.com/zh-cn/ontap-systems/fas9000/caching-module-and-core-dump-module-replace.html) [和](https://docs.netapp.com/zh-cn/ontap-systems/fas9000/caching-module-and-core-dump-module-replace.html) [FAS9000"](https://docs.netapp.com/zh-cn/ontap-systems/fas9000/caching-module-and-core-dump-module-replace.html)

• HA 对中的磁盘架数量必须小于支持的最大磁盘架数量,至少等于您计划热添加的磁盘架数量。

热添加磁盘架后,不能超过 HA 对支持的最大磁盘架数。

["NetApp Hardware Universe"](https://hwu.netapp.com)

•如果要将磁盘架热添加到已具有 NS224 磁盘架的 HA 对,则 HA 对不能显示任何存储布线错误消息,并且 必须将其作为多路径 HA 进行布线。

您可以运行 Active IQ Config Advisor 来查看任何存储布线错误消息以及应采取的更正操作。

["NetApp](https://mysupport.netapp.com/site/tools/tool-eula/activeiq-configadvisor) [下载:](https://mysupport.netapp.com/site/tools/tool-eula/activeiq-configadvisor) [Config Advisor"](https://mysupport.netapp.com/site/tools/tool-eula/activeiq-configadvisor)

• 您需要一个带一端直发的回形针或一个窄尖圆头笔。

要更改磁盘架 ID ,请使用回形针或笔形笔访问操作显示面板( OperatorDisplay Panel" , ODP-A )后面的 磁盘架 ID 按钮。

#### 热添加注意事项

在热添加 NS224 驱动器架之前,您应熟悉此操作步骤的最佳实践和相关方面。

- 如果您的 ASA HA 对支持 NS224 磁盘架,则可以使用此操作步骤。
- \* 最佳实践: \* 最佳实践是,在热添加磁盘架之前安装最新版本的磁盘认证包( DQP )。

安装最新版本的 DQP 后,您的系统便可识别和使用新认证的驱动器。这样可以避免出现有关驱动器信息不 最新以及由于无法识别驱动器而阻止驱动器分区的系统事件消息。DQP 还会通知您驱动器固件不是最新 的。

["NetApp](https://mysupport.netapp.com/site/downloads/firmware/disk-drive-firmware/download/DISKQUAL/ALL/qual_devices.zip) [下载:磁盘认证包](https://mysupport.netapp.com/site/downloads/firmware/disk-drive-firmware/download/DISKQUAL/ALL/qual_devices.zip)["](https://mysupport.netapp.com/site/downloads/firmware/disk-drive-firmware/download/DISKQUAL/ALL/qual_devices.zip)

• \* 最佳实践: \* 最佳实践是在热添加磁盘架前后运行 Active IQ Config Advisor 。

在热添加磁盘架之前运行 Active IQ Config Advisor 可快速了解现有磁盘架以太网( ENET )连接,验证 NVMe 磁盘架模块( NSM )固件版本,并允许您验证 HA 对中已在使用的磁盘架 ID 。通过在热添加磁盘架 后运行 Active IQ Config Advisor ,您可以验证磁盘架布线是否正确以及磁盘架 ID 在 HA 对中是否唯一。

["NetApp](https://mysupport.netapp.com/site/tools/tool-eula/activeiq-configadvisor) [下载:](https://mysupport.netapp.com/site/tools/tool-eula/activeiq-configadvisor) [Config Advisor"](https://mysupport.netapp.com/site/tools/tool-eula/activeiq-configadvisor)

• \* 最佳实践: \* 最佳实践是,在添加新磁盘架之前,系统上应安装最新版本的 NVMe 磁盘架模块( NSM ) 固件和驱动器固件。

["NetApp](https://mysupport.netapp.com/site/downloads/firmware/disk-shelf-firmware) [下载:磁盘架固件](https://mysupport.netapp.com/site/downloads/firmware/disk-shelf-firmware)["](https://mysupport.netapp.com/site/downloads/firmware/disk-shelf-firmware)

["NetApp](https://mysupport.netapp.com/site/downloads/firmware/disk-drive-firmware) [下载:磁盘驱动器固件](https://mysupport.netapp.com/site/downloads/firmware/disk-drive-firmware)["](https://mysupport.netapp.com/site/downloads/firmware/disk-drive-firmware)

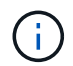

请勿将固件还原到不支持您的磁盘架及其组件的版本。

• 为热添加的磁盘架布线后, ONTAP 将识别该磁盘架:

- 如果启用了自动驱动器分配,则会分配驱动器所有权。
- 如果需要,应自动更新 NSM 磁盘架固件和驱动器固件。

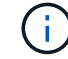

固件更新可能需要长达 30 分钟。

准备热添加

在热添加 NS224 驱动器架之前,您必须完成适用于 HA 对的准备任务。

<span id="page-4-0"></span>如果您的 HA 对具有不支持 RoCE 的专用端口,而您要使用这些端口热添加 NS224 驱动器架,则必须确保这些 端口已配置为用于存储(而不是用于网络连接)。根据您的平台型号,支持 RoCE 的端口位于控制器板上,支 持 RoCE 的 PCIe 卡上, 两者的组合或支持 RoCE 的 I/O 模块上。

开始之前

您必须已满足系统要求。

[热添加的要求]

关于此任务

- 对于某些平台型号,如果在控制器上受支持的插槽中安装了支持 RoCE 的 PCIe 卡或 I/O 模块,则这些端口 会自动默认为存储使用(而不是网络连接);但是,建议您完成此操作步骤以验证是否已将支持 RoCE 的端 口配置为存储使用。
- 如果您确定 HA 对中不支持 RoCE 的专用端口未配置为存储使用,则配置这些端口是无中断操作步骤。

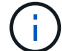

如果 HA 对运行的是 ONTAP 9.6 版,则需要重新启动控制器,一次重新启动一个控制器。

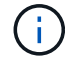

 $\left(\mathbf{i}\right)$ 

如果 HA 对运行的是 ONTAP 9.7 或更高版本,则无需重新启动控制器,除非一个或两个控制 器均处于维护模式。此操作步骤假定两个控制器均未处于维护模式。

#### 步骤

1. 验证 HA 对中的非专用端口是否已配置为存储使用: storage port show

您可以在任一控制器模块上输入命令。

如果 HA 对运行的是 ONTAP 9.8 或更高版本,则非专用端口在 Mode 列中显示 storage 。

如果 HA 对运行的是 ONTAP 9.7 或 9.6 ,则非专用端口会在 is dedicated ? 中显示 false 列中,也会 在 State 列中显示 enabled 。

2. 如果配置了非专用端口以供存储使用,则可以使用此操作步骤。

否则,您需要完成步骤 3 到步骤 6 来配置端口。

如果未配置非专用端口以供存储使用,则命令输出将显示以下内容:

如果 HA 对运行的是 ONTAP 9.8 或更高版本,则非专用端口会在 Mode 列中显示 network  $\circ$ 

如果 HA 对运行的是 ONTAP 9.7 或 9.6, 则非专用端口会在 is dedicated ? ` 中显示 false 列中,也会在 State 列中显示 d已标记 。

3. 在其中一个控制器模块上配置非专用端口以供存储使用:

您必须对要配置的每个端口重复适用的命令。

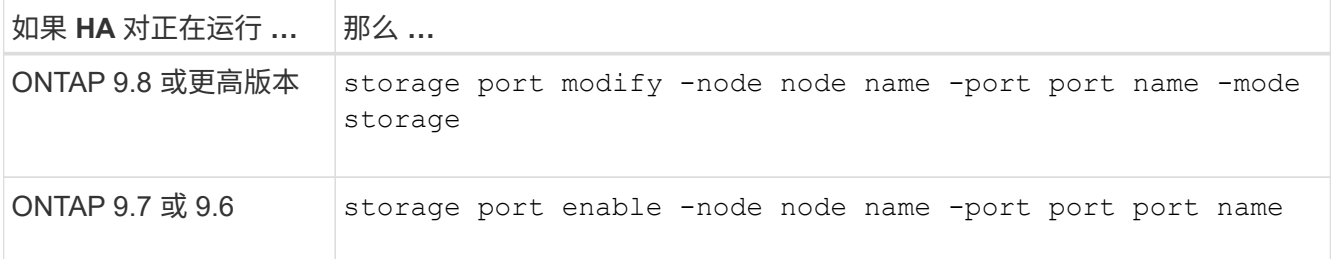

4. 如果 HA 对运行的是 ONTAP 9.6, 请重新启动控制器模块以使端口更改生效: ssystem node reboot -node node name -reason reason for the reboot

否则,请转至下一步。

重新启动可能需要长达 15 分钟。

5. 对第二个控制器模块重复步骤:

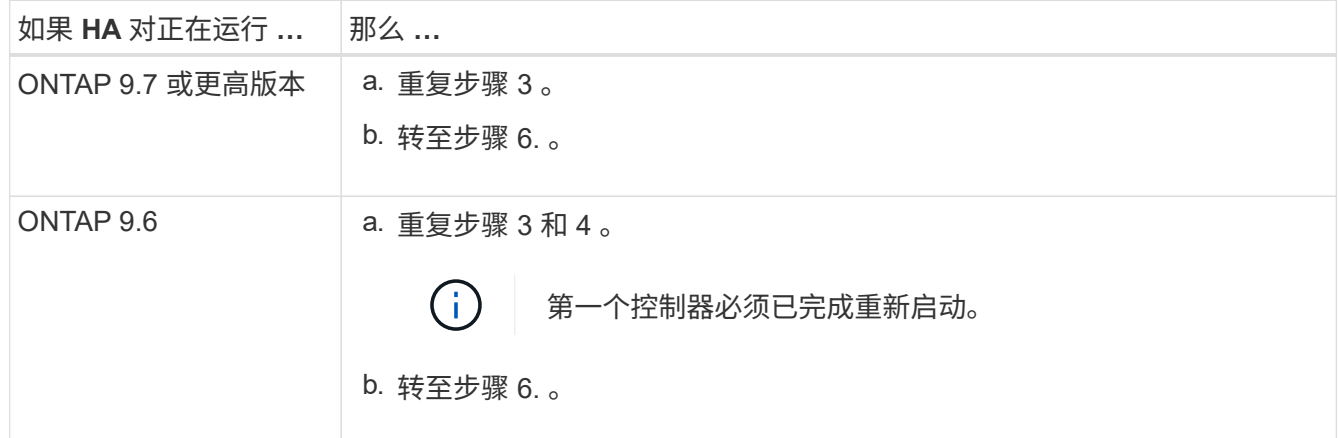

6. 验证是否已为两个控制器模块上的非专用端口配置用于存储: storage port show

您可以在任一控制器模块上输入命令。

如果 HA 对运行的是 ONTAP 9.8 或更高版本,则非专用端口在 Mode 列中显示 storage 。

如果 HA 对运行的是 ONTAP 9.7 或 9.6 , 则非专用端口会在 is dedicated ? 中显示 false 列中, 也会 在 State 列中显示 enabled 。

#### 准备**AFF A700**、**AFF A800**、**AFF C800**、**AFF A400**或**AFF C400 HA**对以热添加第二个磁盘架

如果您的AFF A700、AFF A800、AFF C800、AFF A400或AFF C400 HA对具有一个NS224驱动器架、并通过 缆线连接到每个控制器上一组支持RoCE的端口、则必须对该架重新布线 (在为每个控制器上的两组端口安装了 支持RoCE的额外PCIe卡或I/O模块之后)、然后热添加第二个磁盘架。

开始之前

• 您必须已满足系统要求。

[热添加的要求]

• 您必须已启用您安装的支持 RoCE 的 PCIe 卡或 I/O 模块上的端口。

[准备不支持](#page-4-0) [RoCE](#page-4-0) [的专用端口以进行热添加](#page-4-0)

关于此任务

• 如果您的磁盘架具有多路径 HA 连接,则为端口连接重新布线是一种无中断操作步骤。

您可以在每个控制器上的两组端口之间重新对第一个磁盘架进行布线,以便在热添加第二个磁盘架时,这两 个磁盘架的连接弹性都更高。

• 在此操作步骤期间,一次移动一根缆线,以始终保持与磁盘架的连接。

步骤

1. 根据您的平台型号,在每个控制器上的两组端口之间重新连接现有磁盘架的连接。

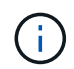

移动缆线无需等待从一个端口拔下缆线与将缆线插入另一个端口之间的时间。

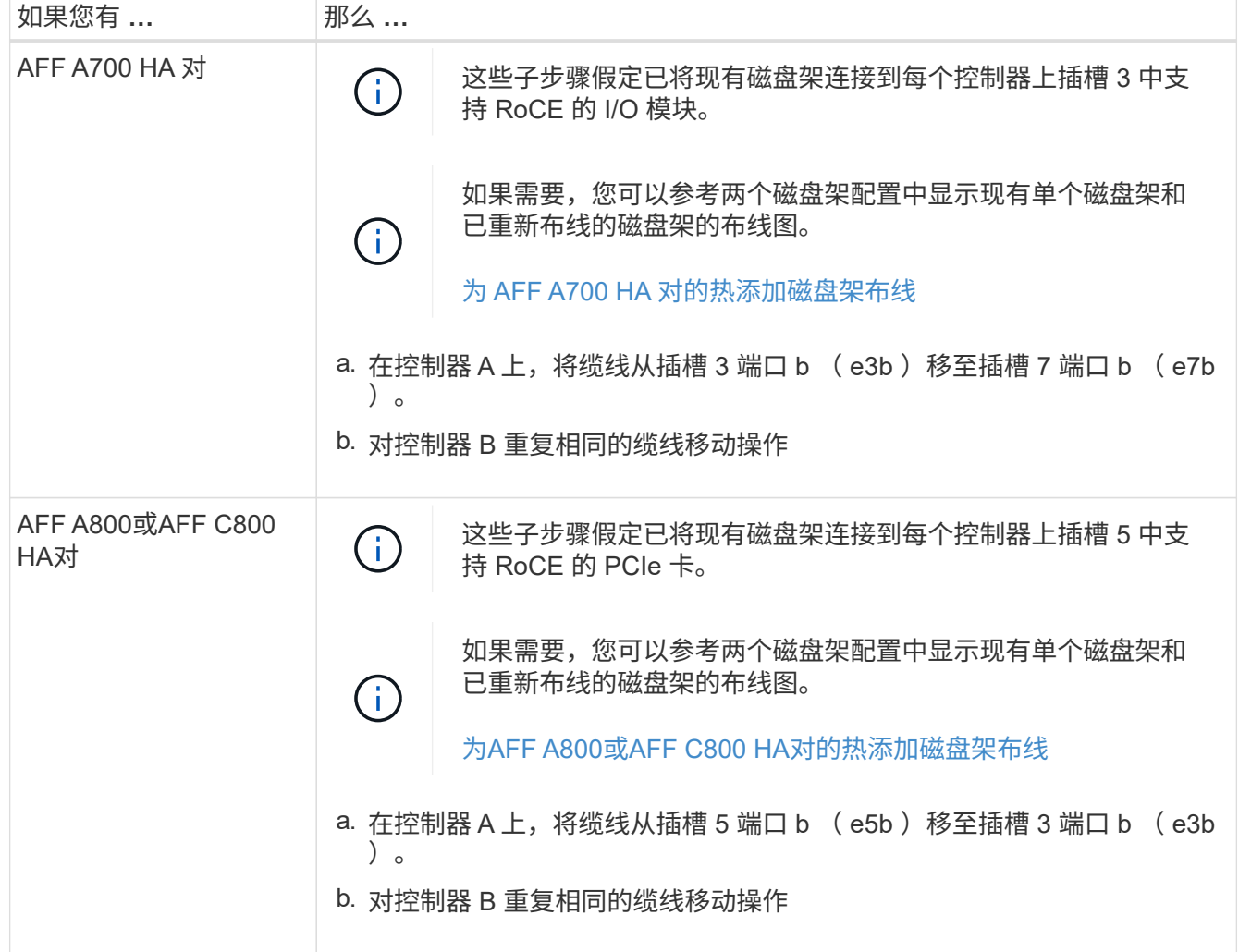

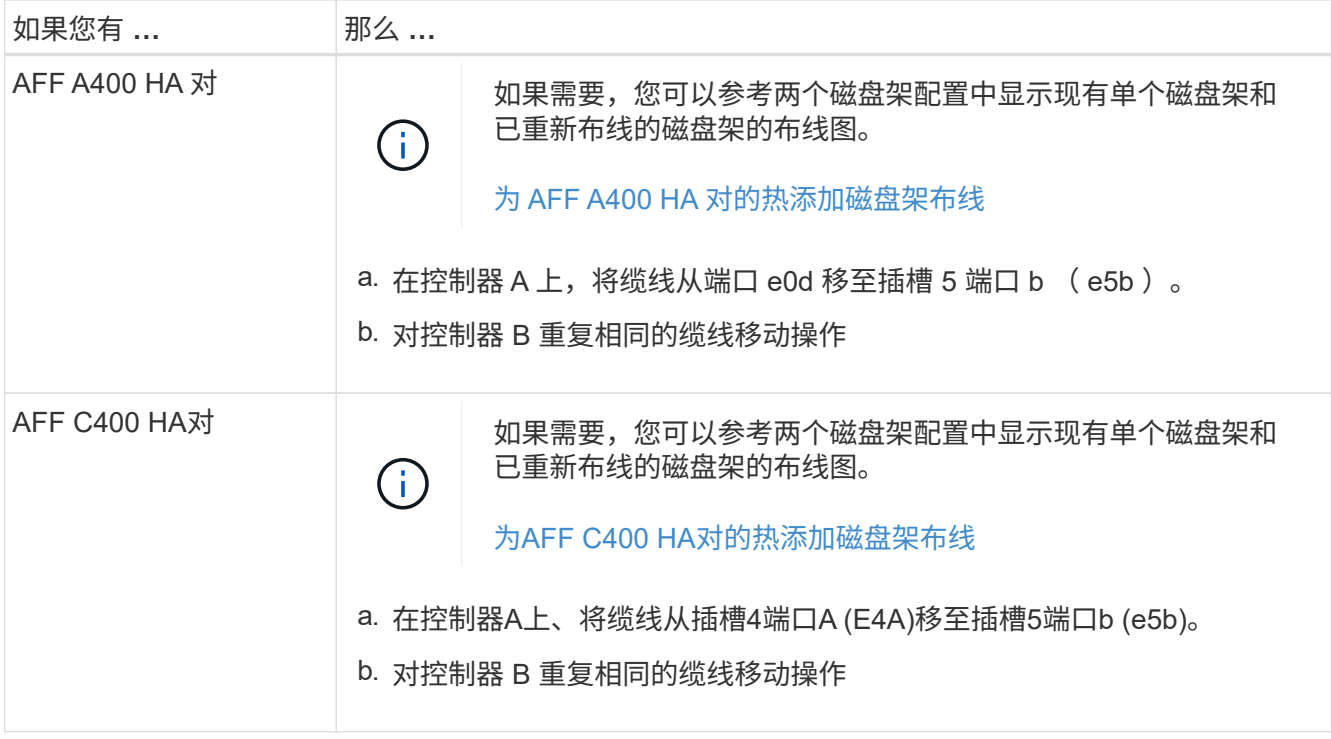

## 2. 验证重新连接的磁盘架是否已正确布线。

如果生成任何布线错误,请按照提供的更正操作进行操作。

["NetApp](https://mysupport.netapp.com/site/tools/tool-eula/activeiq-configadvisor) [下载:](https://mysupport.netapp.com/site/tools/tool-eula/activeiq-configadvisor) [Config Advisor"](https://mysupport.netapp.com/site/tools/tool-eula/activeiq-configadvisor)

准备手动分配驱动器所有权以进行热添加

如果要为要热添加的 NS224 驱动器架手动分配驱动器所有权,则需要禁用自动驱动器分配(如果已启用)。

开始之前

您必须已满足系统要求。

[热添加的要求]

关于此任务

如果磁盘架中的驱动器将由 HA 对中的两个控制器模块拥有,则需要手动分配驱动器所有权。

步骤

1. 验证是否已启用自动驱动器分配: storage disk option show

您可以在任一控制器模块上输入命令。

如果启用了自动驱动器分配,则输出会在 Auto Assign 列中显示 on (对于每个控制器模块)。

2. 如果启用了自动驱动器分配,请将其禁用: storage disk option modify -node node name -autodassign off

您必须在两个控制器模块上禁用自动驱动器分配。

安装新的 NS224 驱动器架涉及到将磁盘架安装到机架或机柜中,连接电源线(自动打开磁盘架电源),然后设 置磁盘架 ID 。

开始之前

• 您必须已满足系统要求。

[热添加的要求]

• 您必须已完成适用的准备过程。

[准备热添加]

#### 步骤

1. 使用磁盘架随附的安装宣传单安装磁盘架随附的导轨安装套件。

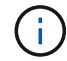

请勿使用法兰安装磁盘架。

2. 使用安装宣传单将磁盘架安装并固定到支架以及机架或机柜上。

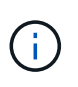

满载的 NS224 磁盘架的重量最多可达 66.78 磅 ( 30.29 千克) , 需要两个人抬起或使用液压 升降机。请避免移除磁盘架组件(从磁盘架前部或后部)以减少磁盘架重量,因为磁盘架重 量会变得不平衡。

3. 将电源线连接到磁盘架、如果是交流电源、请使用电源线固定器将其固定到位;如果是直流电源、则使用两 个拇指螺钉将其固定到位、然后将电源线连接到不同的电源以提高故障恢复能力。

连接到电源时,磁盘架将通电;它没有电源开关。正常运行时,电源的双色 LED 将呈绿色亮起。

4. 将磁盘架 ID 设置为 HA 对中唯一的数字:

有关更多详细说明,请参见:

["](#page-27-0)[更改磁盘架](#page-27-0) [ID — NS224](#page-27-0) [磁盘架](#page-27-0)["](#page-27-0)

- a. 拆下左端盖, 找到 LED 右侧的小孔。
- b. 将回形针或类似工具的一端插入小孔中,以到达磁盘架 ID 按钮。
- c. 按住按钮 (最长 15 秒), 直到数字显示屏上的第一个数字闪烁, 然后释放按钮。

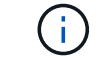

如果此 ID 闪烁所需时间超过 15 秒,请再次按住此按钮,确保一直按此按钮。

- d. 按下并释放此按钮可将此数字向前移动,直到达到所需数字 0 到 9 为止。
- e. 重复子步骤 4c 和 4d 以设置磁盘架 ID 的第二个数字。

此数字可能需要长达三秒(而不是 15 秒)的时间才会闪烁。

f. 按住按钮,直到第二个数字停止闪烁。

大约 5 秒钟后,两个数字开始闪烁,并且耗时值上的琥珀色 LED 亮起。

g. 重新启动磁盘架以使磁盘架 ID 生效。

您必须从磁盘架上拔下两根电源线,等待 10 秒,然后重新插入。

电源恢复供电后,其双色 LED 将呈绿色亮起。

为驱动器架布线以进行热添加

You cable each NS224 drive shelf you are hot-adding so that each shelf has two connections to each controller module in the HA pair.根据您要热添加的磁盘架数量以及您的平台型号,您可以在控制器板上,支持 RoCE 的 PCIe 卡上,两者的组合或支持 RoCE 的 I/O 模块上使用支持 RoCE 的端口。

为热添加布线时的注意事项

在为热添加的磁盘架布线之前,熟悉正确的缆线连接器方向以及 NS224 NSM 驱动器磁盘架模块上端口的位置 和标记会很有帮助。

• 插入缆线时,连接器拉片朝上。

正确插入缆线后,它会卡入到位。

连接缆线的两端后,磁盘架和控制器端口 LNK (绿色) LED 将亮起。如果端口 LNK LED 不亮,请重新拔 插缆线。

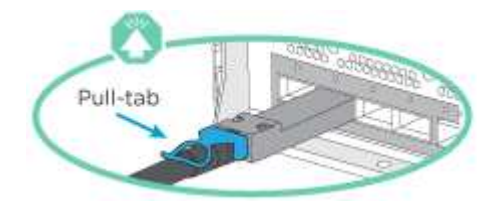

• 您可以使用下图帮助您以物理方式识别磁盘架 NSM 端口 e0a 和 e0b :

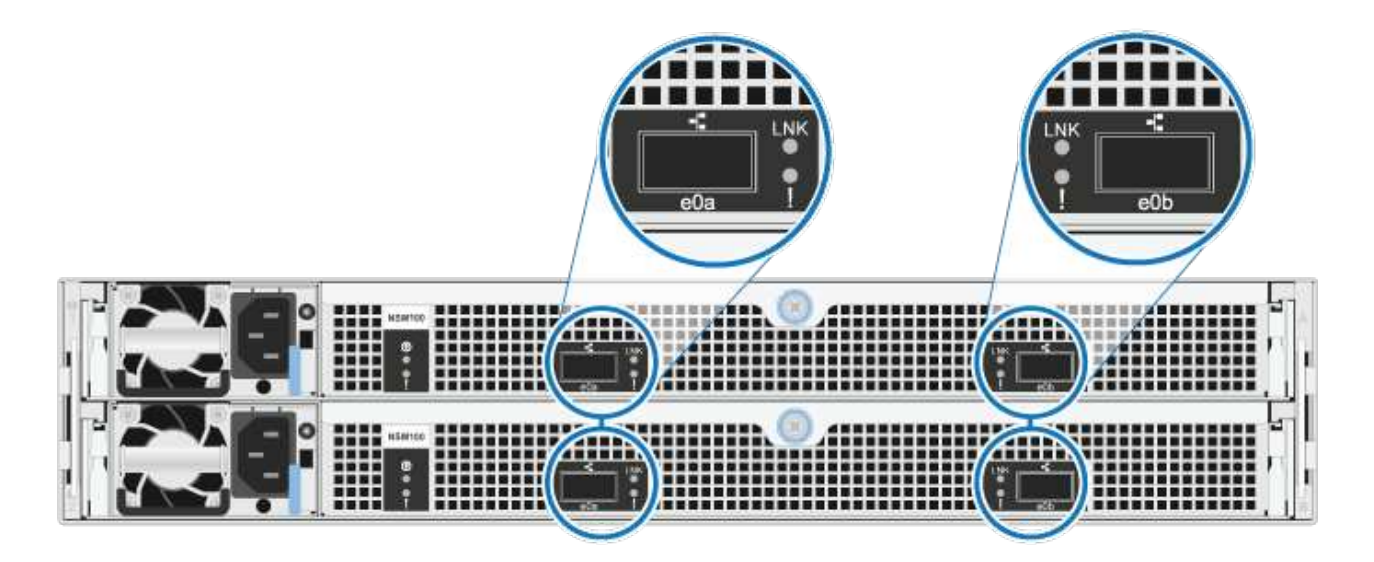

如果需要更多存储,您可以将最多三个额外的 NS224 驱动器架(总共四个磁盘架)热添加到一个 AFF A900 HA 对中。

开始之前

• 您必须已满足系统要求。

[热添加的要求]

• 您必须已完成适用的准备过程。

[准备热添加]

• 您必须已安装磁盘架,打开其电源并设置磁盘架 ID 。

[安装驱动器架以进行热添加]

关于此任务

- 此操作步骤假定您的 HA 对至少具有一个现有 NS224 磁盘架,并且您要热添加最多三个额外的磁盘架。
- 如果您的 HA 对只有一个现有 NS224 磁盘架,则此操作步骤会假定该磁盘架已通过缆线连接到每个控制器 上两个支持 RoCE 的 100GbE I/O 模块。

步骤

1. 如果要热添加的 NS224 磁盘架是 HA 对中的第二个 NS224 磁盘架,请完成以下子步骤。

否则,请转至下一步。

- a. 使用缆线将磁盘架 NSM A 端口 e0a 连接到控制器 A 插槽 10 端口 A ( E10A )。
- b. 使用缆线将磁盘架 NSM A 端口 e0b 连接到控制器 B 插槽 2 端口 b ( e2b )。
- c. 使用缆线将磁盘架 NSM B 端口 e0a 连接到控制器 B 插槽 10 端口 A ( E10A )。
- d. 使用缆线将磁盘架 NSM B 端口 e0b 连接到控制器 A 插槽 2 端口 b ( e2b )。

下图显示了第二个磁盘架的布线(以及第一个磁盘架)。

#### AFF A900 HA pair with two NS224 shelves

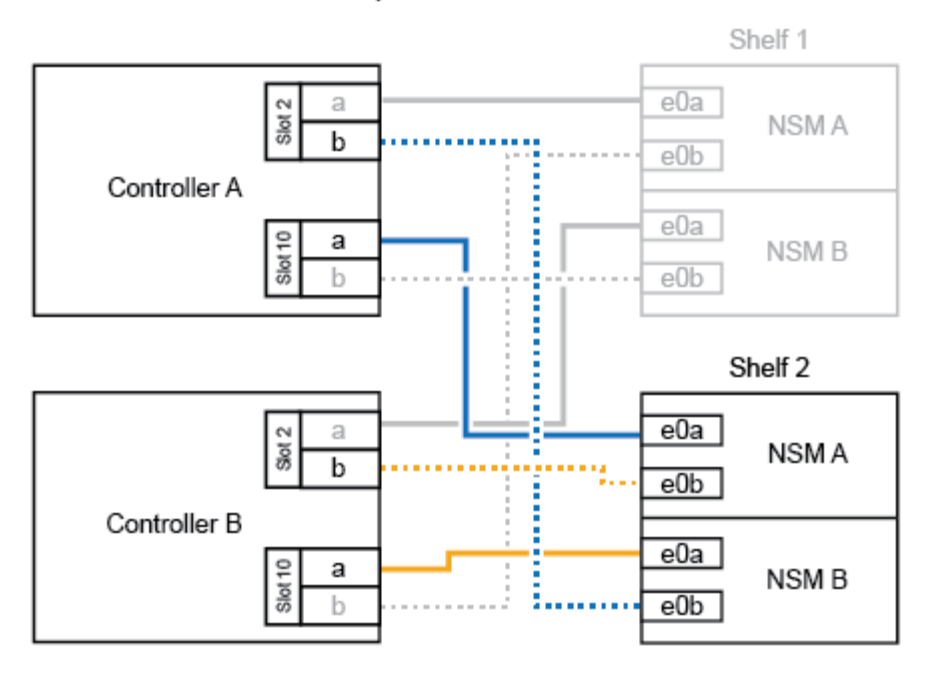

- 2. 如果要热添加的 NS224 磁盘架是 HA 对中的第三个 NS224 磁盘架, 请完成以下子步骤。 否则,请转至下一步。
	- a. 使用缆线将磁盘架 NSM A 端口 e0a 连接到控制器 A 插槽 1 端口 A (e1a )。
	- b. 使用缆线将磁盘架 NSM A 端口 e0b 连接到控制器 B 插槽 11 端口 b ( e11b )。
	- c. 使用缆线将磁盘架 NSM B 端口 e0a 连接到控制器 B 插槽 1 端口 A ( e1a )。
	- d. 使用缆线将磁盘架 NSM B 端口 e0b 连接到控制器 A 插槽 11 端口 b ( e11b )。

下图显示了第三个磁盘架的布线。

## AFF A900 HA pair with three NS224 shelves

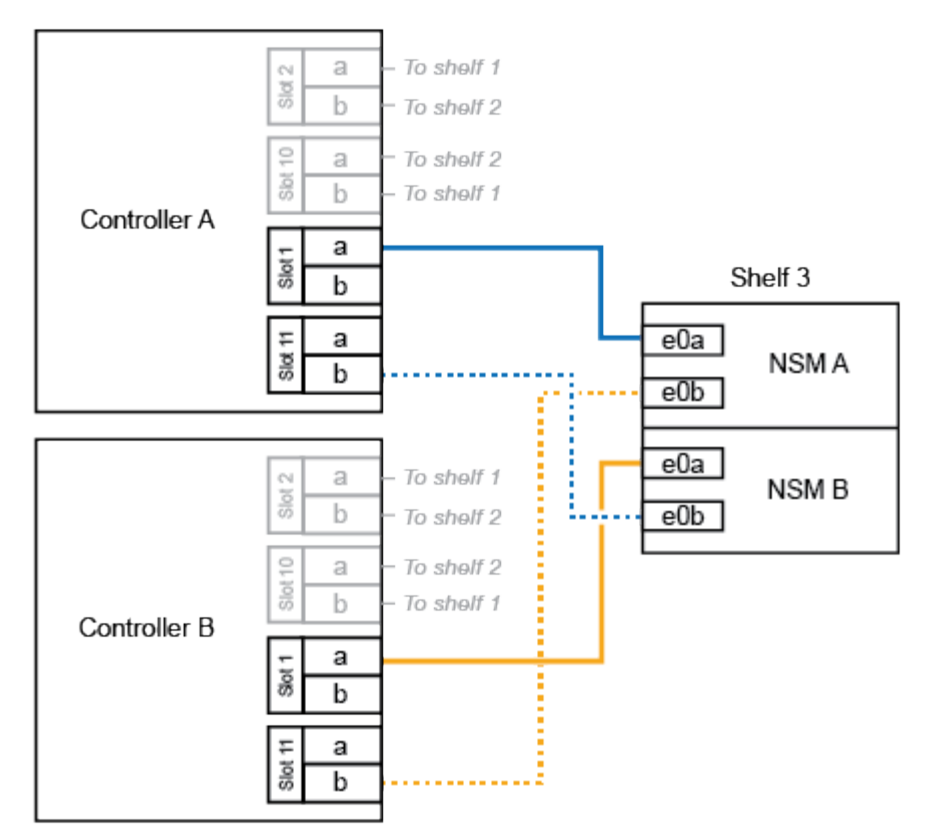

3. 如果要热添加的 NS224 磁盘架是 HA 对中的第四个 NS224 磁盘架, 请完成以下子步骤。

否则,请转至下一步。

- a. 使用缆线将磁盘架 NSM A 端口 e0a 连接到控制器 A 插槽 11 端口 A ( e11a )。
- b. 使用缆线将磁盘架 NSM A 端口 e0b 连接到控制器 B 插槽 1 端口 b ( e1b )。
- c. 使用缆线将磁盘架 NSM B 端口 e0a 连接到控制器 B 插槽 11 端口 A ( e11a )。
- d. Cable shelf NSM B port e0b to controller A slot 1 port b (e1b).

下图显示了第四个磁盘架的布线。

### AFF A900 HA pair with four NS224 shelves

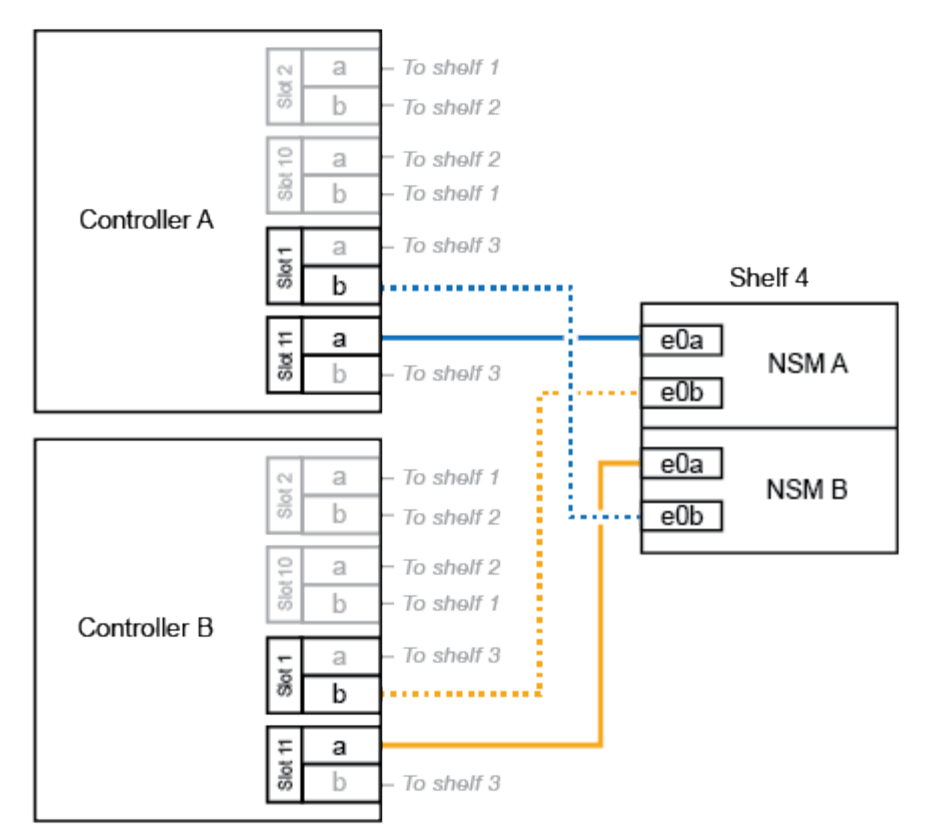

4. 验证热添加磁盘架的布线是否正确。

如果生成任何布线错误,请按照提供的更正操作进行操作。

["NetApp](https://mysupport.netapp.com/site/tools/tool-eula/activeiq-configadvisor) [下载:](https://mysupport.netapp.com/site/tools/tool-eula/activeiq-configadvisor) [Config Advisor"](https://mysupport.netapp.com/site/tools/tool-eula/activeiq-configadvisor)

5. 如果在准备此操作步骤时禁用了自动驱动器分配,则需要手动分配驱动器所有权,然后根据需要重新启用自 动驱动器分配。

否则,您将使用此操作步骤。

[完成热添加]

#### 为**AFF A250**、**AFF C250**或**FAS500f HA**对的热添加磁盘架布线

如果需要更多存储,您可以将 NS224 驱动器架热添加到 FAS500f 或 AFF A250 HA 对中。

开始之前

• 您必须已满足系统要求。

[热添加的要求]

• 您必须已完成适用的准备过程。

[准备热添加]

• 您必须已安装磁盘架,打开其电源并设置磁盘架 ID 。

[安装驱动器架以进行热添加]

关于此任务

从平台机箱背面看,左侧支持 RoCE 的卡端口为端口 "A" (e1a ),右侧端口为端口 "b" (e1b )。

步骤

- 1. 为磁盘架连接布线:
	- a. 使用缆线将磁盘架 NSM A 端口 e0a 连接到控制器 A 插槽 1 端口 A ( e1a )。
	- b. 使用缆线将磁盘架 NSM A 端口 e0b 连接到控制器 B 插槽 1 端口 b ( e1b )。
	- c. 使用缆线将磁盘架 NSM B 端口 e0a 连接到控制器 B 插槽 1 端口 A ( e1a )。
	- d. 使用缆线将磁盘架 NSM B 端口 e0b 连接到控制器 A 插槽 1 端口 b ( e1b )。+ 下图显示了完成后的磁 盘架布线。

AFF A250, AFF C250, or FAS500f HA pair with one NS224 shelf

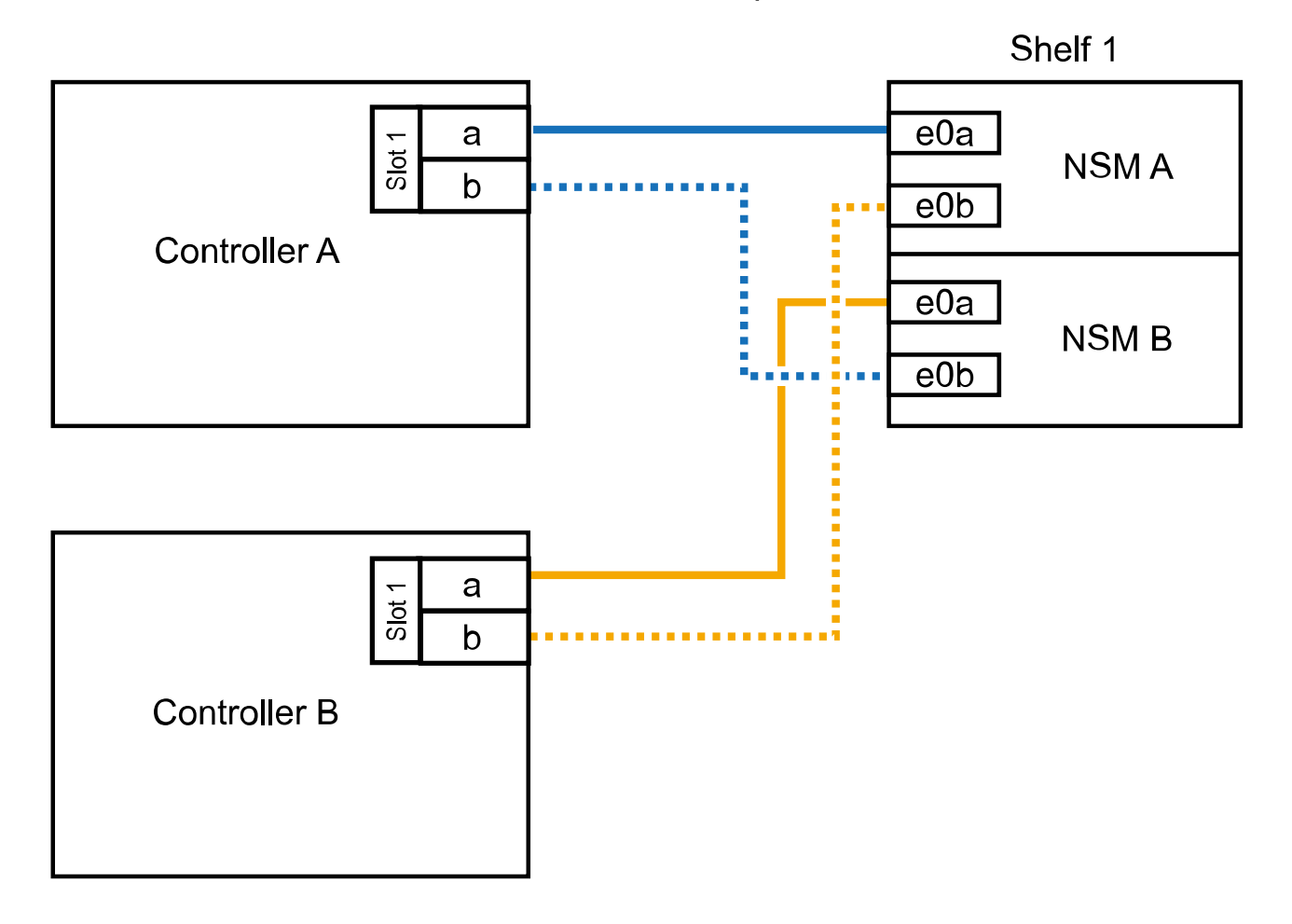

2. 验证热添加磁盘架的布线是否正确。

如果生成任何布线错误,请按照提供的更正操作进行操作。

["NetApp](https://mysupport.netapp.com/site/tools/tool-eula/activeiq-configadvisor) [下载:](https://mysupport.netapp.com/site/tools/tool-eula/activeiq-configadvisor) [Config Advisor"](https://mysupport.netapp.com/site/tools/tool-eula/activeiq-configadvisor)

3. 如果在准备此操作步骤时禁用了自动驱动器分配,则需要手动分配驱动器所有权,然后根据需要重新启用自 动驱动器分配。

否则,您将使用此操作步骤。

[完成热添加]

<span id="page-15-0"></span>为 **AFF A700 HA** 对的热添加磁盘架布线

如何为AFF A700 HA对中的NS224驱动器架布线取决于您要热添加的磁盘架数量以及控制器模块上使用的支 持RoCE的端口集数量(一个或两个)。

开始之前

• 您必须已满足系统要求。

[热添加的要求]

• 您必须已完成适用的准备过程。

[准备热添加]

• 您必须已安装磁盘架,打开其电源并设置磁盘架 ID 。

[安装驱动器架以进行热添加]

步骤

1. 如果要在每个控制器模块上使用一组支持 RoCE 的端口(一个支持 RoCE 的 I/O 模块)热添加一个磁盘架, 而这是 HA 对中唯一的 NS224 磁盘架,请完成以下子步骤。

否则,请转至下一步。

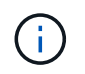

此步骤假定您在每个控制器模块上的插槽 3 中安装了支持 RoCE 的 I/O 模块,而不是插槽 7  $\circ$ 

- a. 使用缆线将磁盘架 NSM A 端口 e0a 连接到控制器 A 插槽 3 端口 a
- b. 使用缆线将磁盘架 NSM A 端口 e0b 连接到控制器 B 插槽 3 端口 b
- c. 使用缆线将磁盘架 NSM B 端口 e0a 连接到控制器 B 插槽 3 端口 a
- d. 使用缆线将磁盘架 NSM B 端口 e0b 连接到控制器 A 插槽 3 端口 b

下图显示了在每个控制器模块中使用一个支持 RoCE 的 I/O 模块为一个热添加磁盘架布线:

AFF A700 HA pair with one NS224 shelf

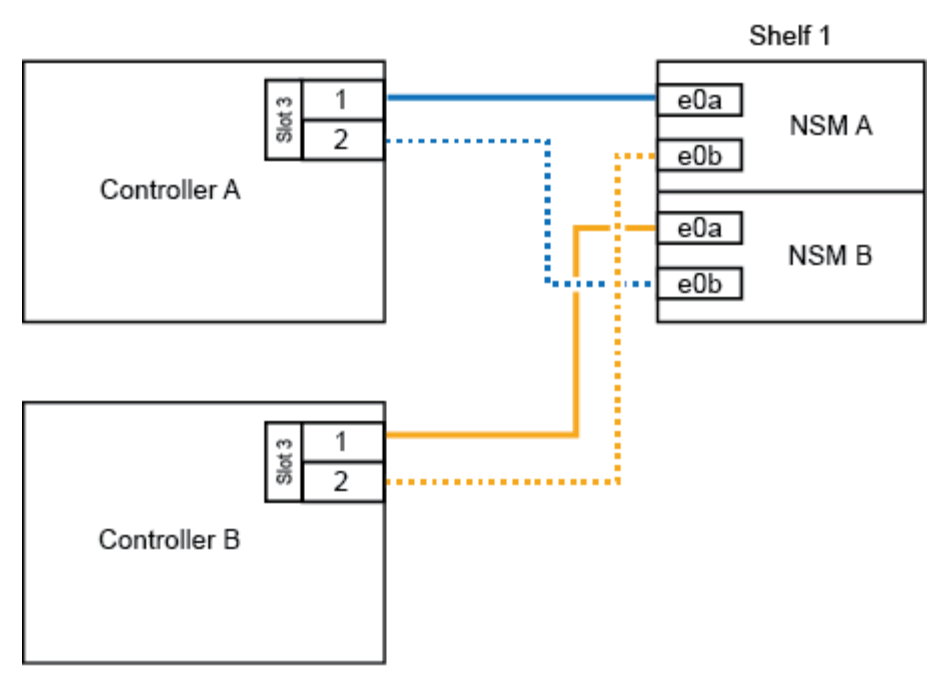

2. 如果要在每个控制器模块中使用两组支持 RoCE 的端口 (两个支持 RoCE 的 I/O 模块) 热添加一个或两个磁 盘架,请完成相应的子步骤。

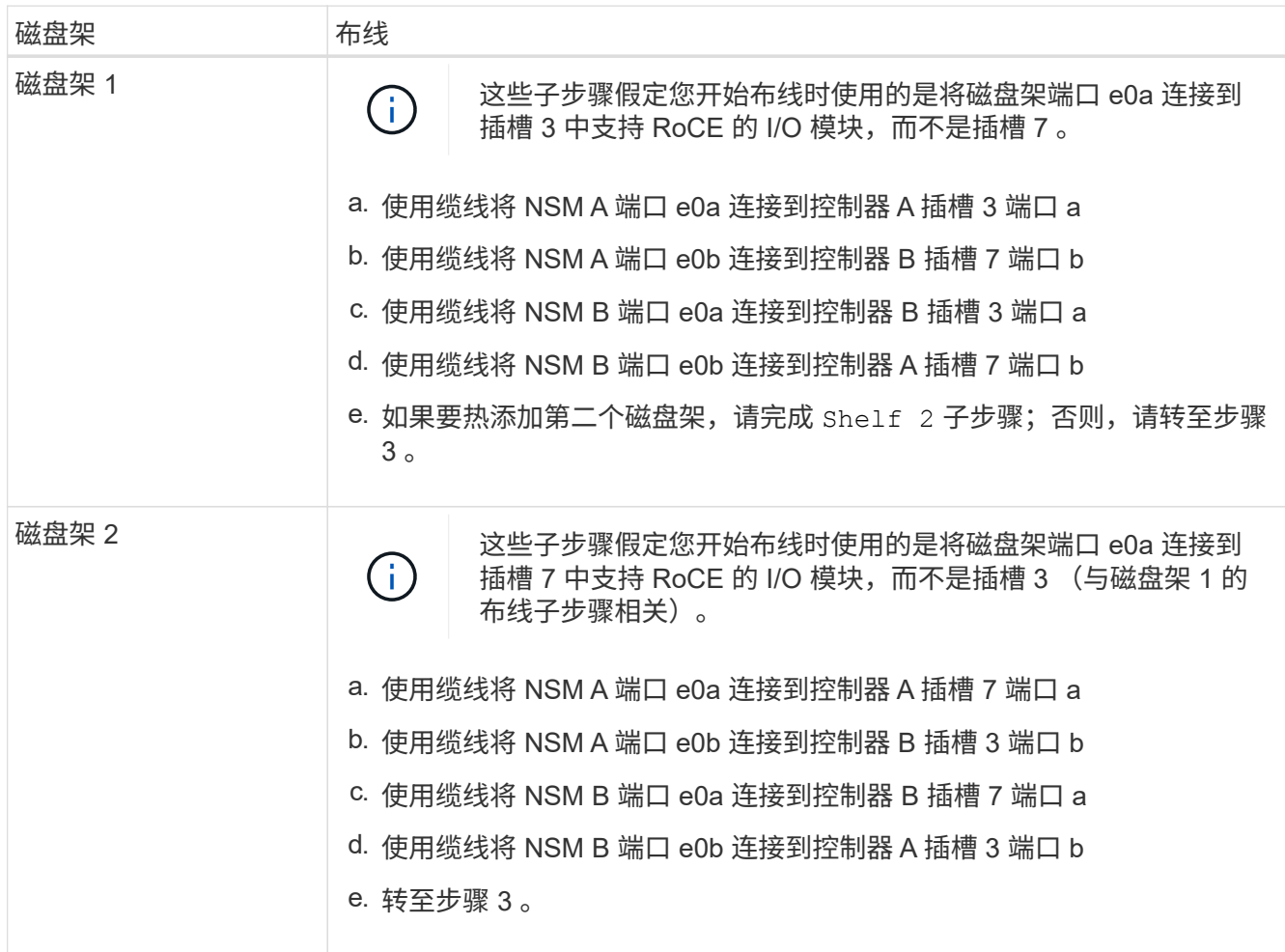

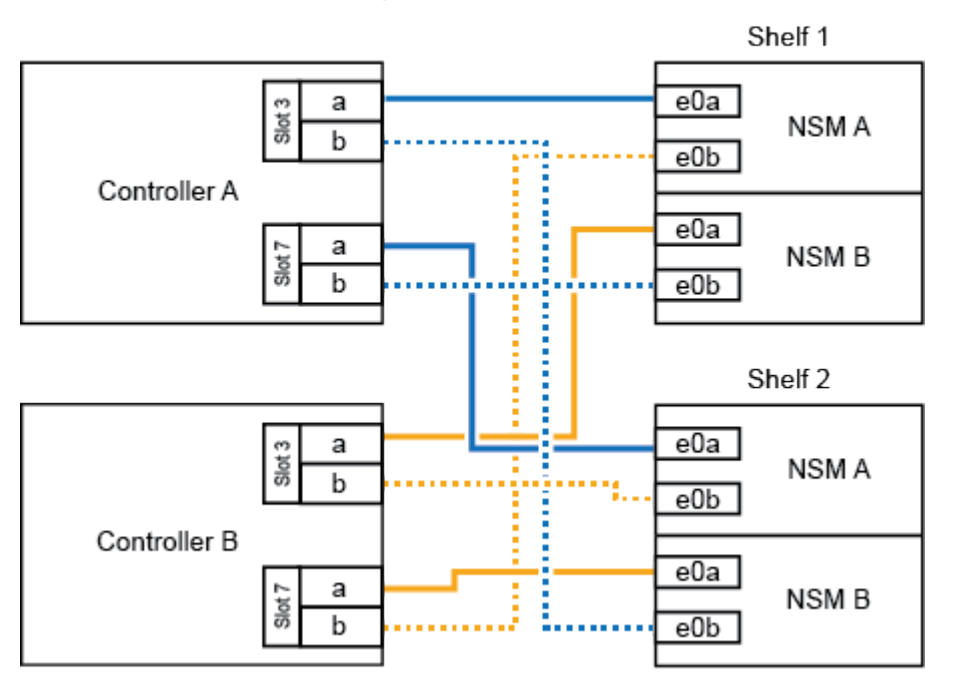

AFF A700 HA pair with two NS224 shelves

3. 验证热添加磁盘架的布线是否正确。

如果生成任何布线错误,请按照提供的更正操作进行操作。

["NetApp](https://mysupport.netapp.com/site/tools/tool-eula/activeiq-configadvisor) [下载:](https://mysupport.netapp.com/site/tools/tool-eula/activeiq-configadvisor) [Config Advisor"](https://mysupport.netapp.com/site/tools/tool-eula/activeiq-configadvisor)

4. 如果在准备此操作步骤时禁用了自动驱动器分配,则需要手动分配驱动器所有权,然后根据需要重新启用自 动驱动器分配。

否则,您将使用此操作步骤。

[完成热添加]

<span id="page-17-0"></span>为**AFF A800**或**AFF C800 HA**对的热添加磁盘架布线

如何为AFF A800或AFF C800 HA对中的NS224驱动器架布线取决于您要热添加的磁盘架数量以及控制器模块上 使用的支持RoCE的端口集数量(一个或两个)。

## 开始之前

• 您必须已满足系统要求。

[热添加的要求]

• 您必须已完成适用的准备过程。

[准备热添加]

• 您必须已安装磁盘架,打开其电源并设置磁盘架 ID 。

步骤

1. 如果要在每个控制器模块上使用一组支持 RoCE 的端口 (一个支持 RoCE 的 PCIe 卡) 热添加一个磁盘架, 而这是 HA 对中唯一的 NS224 磁盘架,请完成以下子步骤。

否则,请转至下一步。

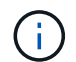

此步骤假定您已在插槽 5 中安装支持 RoCE 的 PCIe 卡。

- a. 使用缆线将磁盘架NSM A端口e0a连接到控制器A插槽5端口A (e5a)。
- b. 使用缆线将磁盘架NSM A端口e0b连接到控制器B插槽5端口b (e5b)。
- c. 使用缆线将磁盘架NSM B端口e0a连接到控制器B插槽5端口A (e5a)。
- d. 使用缆线将磁盘架NSM B端口e0b连接到控制器A插槽5端口b (e5b)。

下图显示了在每个控制器模块上使用一个支持 RoCE 的 PCIe 卡为一个热添加磁盘架布线:

# AFF A800 or AFF C800 HA pair with one NS224 shelf

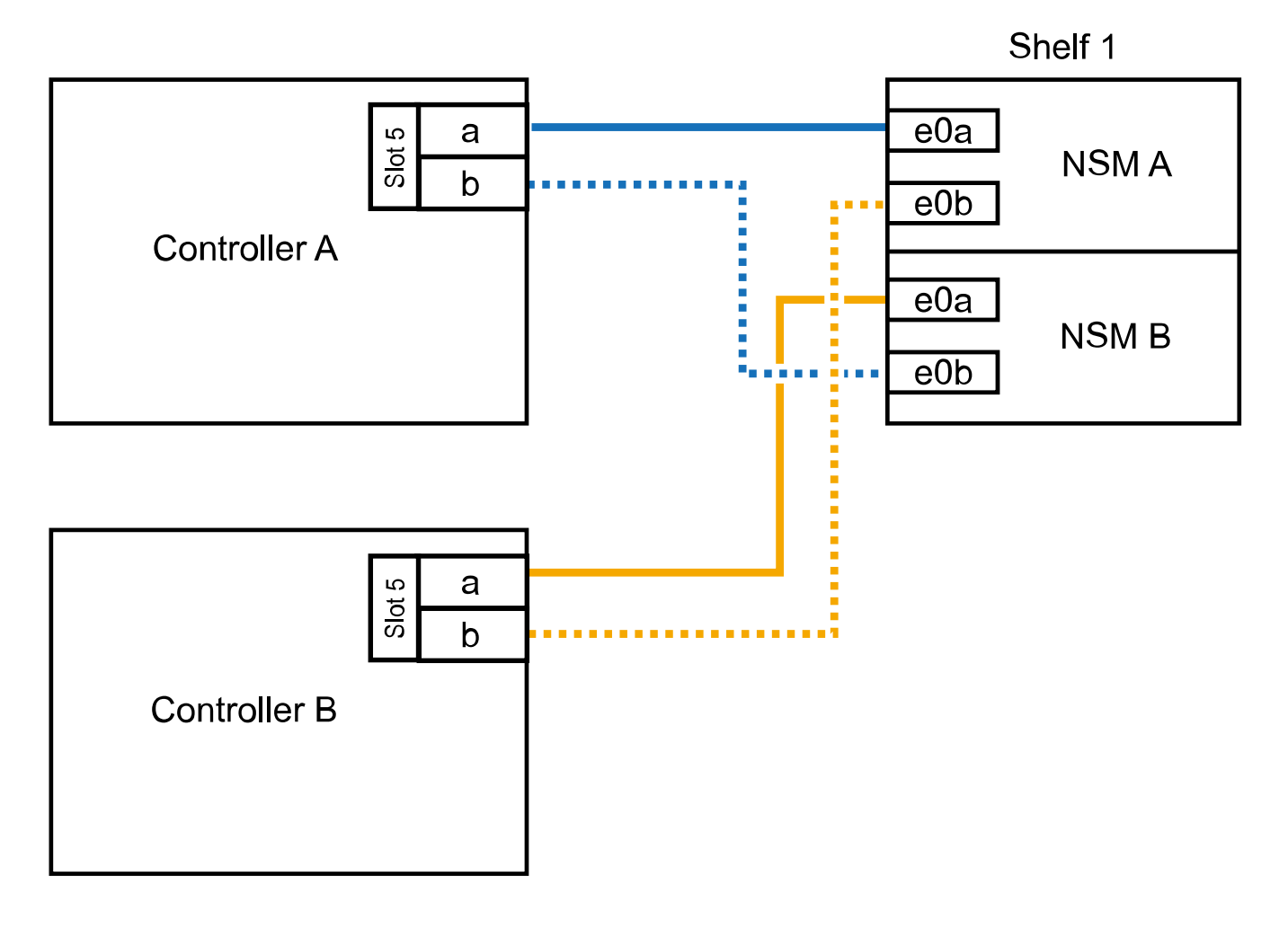

2. 如果要在每个控制器模块上使用两组支持 RoCE 的端口(两个支持 RoCE 的 PCIe 卡)热添加一个或两个磁

盘架,请完成相应的子步骤。

 $\bigcap$ 

此步骤假定您已在插槽 5 和插槽 3 中安装了支持 RoCE 的 PCIe 卡。

![](_page_19_Picture_244.jpeg)

下图显示了两个热添加磁盘架的布线:

# AFF A800 or AFF C800 HA pair with two NS224 shelves

![](_page_20_Figure_1.jpeg)

3. 验证热添加磁盘架的布线是否正确。

如果生成任何布线错误,请按照提供的更正操作进行操作。

["NetApp](https://mysupport.netapp.com/site/tools/tool-eula/activeiq-configadvisor) [下载:](https://mysupport.netapp.com/site/tools/tool-eula/activeiq-configadvisor) [Config Advisor"](https://mysupport.netapp.com/site/tools/tool-eula/activeiq-configadvisor)

4. 如果在准备此操作步骤时禁用了自动驱动器分配,则需要手动分配驱动器所有权,然后根据需要重新启用自 动驱动器分配。

否则,您将使用此操作步骤。

[完成热添加]

<span id="page-20-0"></span>为 **AFF A400 HA** 对的热添加磁盘架布线

如何为AFF A400 HA对中的NS224驱动器架布线取决于您要热添加的磁盘架数量以及控制器模块上使用的支 持RoCE的端口集数量(一个或两个)。

开始之前

• 您必须已满足系统要求。

[热添加的要求]

• 您必须已完成适用的准备过程。

[准备热添加]

• 您必须已安装磁盘架,打开其电源并设置磁盘架 ID 。

[安装驱动器架以进行热添加]

#### 步骤

1. 如果要在每个控制器模块上使用一组支持 RoCE 的端口(板载支持 RoCE 的端口)热添加一个磁盘架,而 这是 HA 对中唯一的 NS224 磁盘架,请完成以下子步骤。

否则,请转至下一步。

- a. 使用缆线将磁盘架 NSM A 端口 e0a 连接到控制器 A 端口 e0c 。
- b. 使用缆线将磁盘架 NSM A 端口 e0b 连接到控制器 B 端口 e0d 。
- c. 使用缆线将磁盘架 NSM B 端口 e0a 连接到控制器 B 端口 e0c 。
- d. 使用缆线将磁盘架 NSM B 端口 e0b 连接到控制器 A 端口 e0d 。

下图显示了在每个控制器模块上使用一组支持 RoCE 的端口为一个热添加磁盘架布线:

![](_page_21_Figure_13.jpeg)

AFF A400 HA pair with one NS224 shelf

2. 如果要在每个控制器模块上使用两组支持 RoCE 的端口(板载端口和 PCIe 卡支持 RoCE 的端口)热添加一 个或两个磁盘架,请完成以下子步骤。

![](_page_22_Picture_197.jpeg)

下图显示了两个热添加磁盘架的布线:

![](_page_22_Figure_2.jpeg)

![](_page_22_Figure_3.jpeg)

3. 验证热添加磁盘架的布线是否正确。

如果生成任何布线错误,请按照提供的更正操作进行操作。

["NetApp](https://mysupport.netapp.com/site/tools/tool-eula/activeiq-configadvisor) [下载:](https://mysupport.netapp.com/site/tools/tool-eula/activeiq-configadvisor) [Config Advisor"](https://mysupport.netapp.com/site/tools/tool-eula/activeiq-configadvisor)

4. 如果在准备此操作步骤时禁用了自动驱动器分配,则需要手动分配驱动器所有权,然后根据需要重新启用自 动驱动器分配。

否则,您将使用此操作步骤。

[完成热添加]

#### <span id="page-23-0"></span>为**AFF C400 HA**对的热添加磁盘架布线

如何为AFF C400 HA对中的NS224驱动器架布线取决于您要热添加的磁盘架数量以及控制器模块上使用的支 持RoCE的端口集数量(一个或两个)。

开始之前

• 您必须已满足系统要求。

[热添加的要求]

• 您必须已完成适用的准备过程。

[准备热添加]

• 您必须已安装磁盘架,打开其电源并设置磁盘架 ID 。

[安装驱动器架以进行热添加]

步骤

1. 如果要在每个控制器模块上使用一组支持RoCE的端口热添加一个磁盘架、而这是HA对中唯一的NS224磁盘 架、请完成以下子步骤。

否则,请转至下一步。

- a. 使用缆线将磁盘架NSM A端口e0a连接到控制器A插槽4端口1 (E4A)。
- b. 使用缆线将磁盘架NSM A端口e0b连接到控制器B插槽4端口2 (e4b)。
- c. 使用缆线将磁盘架NSM B端口e0a连接到控制器B插槽4端口1 (E4A)。
- d. 使用缆线将磁盘架NSM B端口e0b连接到控制器A插槽4端口2 (e4b)。

下图显示了在每个控制器模块上使用一组支持 RoCE 的端口为一个热添加磁盘架布线:

![](_page_24_Figure_1.jpeg)

2. 如果要在每个控制器模块上使用两组支持RoCE的端口热添加一个或两个磁盘架、请完成以下子步骤。

![](_page_24_Picture_195.jpeg)

![](_page_25_Figure_1.jpeg)

# AFF C400 HA pair with two NS224 shelves

3. 验证热添加磁盘架的布线是否正确。

如果生成任何布线错误,请按照提供的更正操作进行操作。

["NetApp](https://mysupport.netapp.com/site/tools/tool-eula/activeiq-configadvisor) [下载:](https://mysupport.netapp.com/site/tools/tool-eula/activeiq-configadvisor) [Config Advisor"](https://mysupport.netapp.com/site/tools/tool-eula/activeiq-configadvisor)

4. 如果在准备此操作步骤时禁用了自动驱动器分配,则需要手动分配驱动器所有权,然后根据需要重新启用自 动驱动器分配。

否则,您将使用此操作步骤。

[完成热添加]

为 **AFF A320 HA** 对的热添加磁盘架布线

需要额外存储时,可以使用缆线将另一个 NS224 驱动器架连接到现有 HA 对。

开始之前

• 您必须已满足系统要求。

[热添加的要求]

• 您必须已完成适用的准备过程。

[准备热添加]

• 您必须已安装磁盘架,打开其电源并设置磁盘架 ID 。

[安装驱动器架以进行热添加]

关于此任务

此操作步骤假定您的 AFF A320 HA 对具有现有 NS224 磁盘架,并且您要热添加第二个磁盘架。

步骤

- 1. 用缆线将磁盘架连接到控制器模块。
	- a. 使用缆线将 NSM A 端口 e0a 连接到控制器 A 端口 e0e 。
	- b. 使用缆线将 NSM A 端口 e0b 连接到控制器 B 端口 e0b 。
	- c. 使用缆线将 NSM B 端口 e0a 连接到控制器 B 端口 e0e 。
	- d. 使用缆线将 NSM B 端口 e0b 连接到控制器 A 端口 e0b 。+ 下图显示了热添加磁盘架(磁盘架 2 )的布 线:

# AFF A320 HA pair with two NS224 shelves

![](_page_26_Figure_15.jpeg)

2. 验证热添加磁盘架的布线是否正确。

如果生成任何布线错误,请按照提供的更正操作进行操作。

["NetApp](https://mysupport.netapp.com/site/tools/tool-eula/activeiq-configadvisor) [下载:](https://mysupport.netapp.com/site/tools/tool-eula/activeiq-configadvisor) [Config Advisor"](https://mysupport.netapp.com/site/tools/tool-eula/activeiq-configadvisor)

3. 如果在准备此操作步骤时禁用了自动驱动器分配,则需要手动分配驱动器所有权,然后根据需要重新启用自 动驱动器分配。

否则,您将使用此操作步骤。

[完成热添加]

完成热添加

如果在准备 NS224 驱动器架热添加时禁用了自动驱动器分配,则需要手动分配驱动器所有权,然后根据需要重 新启用自动驱动器分配。

开始之前

您必须已按照 HA 对的说明为磁盘架布线。

[为驱动器架布线以进行热添加]

步骤

1. 显示所有未分配的驱动器: storage disk show -container-type unassigned

您可以在任一控制器模块上输入命令。

2. 分配每个驱动器: storage disk assign -disk disk\_name -owner owner\_name

您可以在任一控制器模块上输入命令。

您可以使用通配符一次分配多个驱动器。

3. 如果需要,请重新启用自动驱动器分配: storage disk option modify -node node name -autodassign on

您必须在两个控制器模块上重新启用自动驱动器分配。

## <span id="page-27-0"></span>更改磁盘架 **ID — NS224** 磁盘架

当 ONTAP 尚未运行或在将磁盘架连接到系统之前热添加磁盘架时,您可以更改系统中的 磁盘架 ID 。您还可以在 ONTAP 启动并运行(控制器模块可用于提供数据)且磁盘架中的 所有驱动器均为无主聚合,备用聚合或脱机聚合的一部分时更改磁盘架 ID 。

开始之前

• 如果 ONTAP 已启动且正在运行(控制器模块可用于提供数据),则必须已验证磁盘架中的所有驱动器是否 为无主聚合,备用聚合或脱机聚合的一部分。

您可以使用 storage disk show -shelf *shelf\_number* 命令验证驱动器的状态。如果驱动器出现故 障, Container Type 列中的输出应显示 spare 或 broken 。此外, Container Name 和 owner 列应 包含一个短划线。

• 您需要一个带一端直发的回形针或一个窄尖圆头笔。

您可以使用回形针或笔形笔通过操作显示面板( OperatorDisplay Panel , ODp )中 LED 右侧的小孔访问 磁盘架 ID 按钮。

关于此任务

- 有效磁盘架 ID 为 00 到 99 。
- HA 对中的磁盘架 ID 必须是唯一的。
- 要使磁盘架 ID 生效,您必须重新打开磁盘架电源(拔下两根电源线,等待适当的时间,然后重新插入)。 重新插入电源线之前等待的时间取决于 ONTAP 的状态,如本操作步骤后面所述。

![](_page_28_Picture_6.jpeg)

步骤

1. 如果磁盘架尚未打开,请打开其电源。

首先将电源线连接到磁盘架,使用电源线固定器将其固定到位,然后将电源线连接到不同的电源以提高故障 恢复能力。

- 2. 拆下左端盖,找到 LED 右侧的小孔。
- 3. 更改磁盘架 ID 的第一个数字:
	- a. 将回形针或球形笔插入小孔。
	- b. 按住按钮,直到数字显示屏上的第一个数字闪烁,然后释放按钮。

此数字可能需要长达 15 秒才能闪烁。此操作将激活磁盘架 ID 编程模式。

 $\left(\begin{smallmatrix}1\\1\end{smallmatrix}\right)$ 如果此 ID 闪烁所需时间超过 15 秒,请再次按住此按钮,确保一直按此按钮。

c. 按下并释放此按钮可将此数字向前移动,直到达到所需数字 0 到 9 为止。

每个印刷和发布持续时间可短至一秒。

- 第一个数字将继续闪烁。
- 4. 更改磁盘架 ID 的第二个数字:
	- a. 按住该按钮,直到数字显示屏上的第二个数字闪烁。

此数字可能需要长达三秒的时间才能闪烁。

数字显示屏上的第一个数字停止闪烁。

a. 按下并释放此按钮可将此数字向前移动,直到达到所需数字 0 到 9 为止。

第二个数字将继续闪烁。

5. 锁定所需的数字,然后按住该按钮,直到第二个数字停止闪烁,以退出编程模式。

此数字可能需要长达三秒的时间才能停止闪烁。

数字显示屏上的两个数字开始闪烁,耗时值上的琥珀色 LED 在大约 5 秒后亮起,提醒您待定磁盘架 ID 尚未 生效。

6. 重新启动磁盘架以使磁盘架 ID 生效。

您必须从磁盘架上的两个电源上拔下电源线,等待适当的时间,然后将其重新插入磁盘架电源以完成重新启 动。

插入电源线后立即打开电源。其双色 LED 应呈绿色亮起。

- 如果 ONTAP 尚未运行或您要热添加磁盘架(尚未通过缆线连接到系统),请至少等待 10 秒钟。
- 如果 ONTAP 正在运行(控制器可用于提供数据),并且磁盘架中的所有驱动器均为无所有者,备用或 脱机聚合的一部分,请至少等待 70 秒。
	- 此时, ONTAP 可以正确删除旧磁盘架地址并更新新磁盘架地址的副本。

7. 更换左端盖。

# **Cable shelves as switch-attached storage - NS224 shelves**

如果您的系统需要将 NS224 驱动器架作为交换机连接存储(而不是直连存储)进行布线, 请使用提供的信息。

- 使用缆线将 NS224 驱动器架连接到存储交换机:
	- ["](https://library.netapp.com/ecm/ecm_download_file/ECMLP2876580)[《](https://library.netapp.com/ecm/ecm_download_file/ECMLP2876580)[NS224 NVMe](https://library.netapp.com/ecm/ecm_download_file/ECMLP2876580)[驱动器架布线](https://library.netapp.com/ecm/ecm_download_file/ECMLP2876580)[指南》](https://library.netapp.com/ecm/ecm_download_file/ECMLP2876580)["](https://library.netapp.com/ecm/ecm_download_file/ECMLP2876580)
- 安装存储交换机:

["AFF](https://docs.netapp.com/us-en/ontap-systems-switches/index.html) [和](https://docs.netapp.com/us-en/ontap-systems-switches/index.html) [FAS](https://docs.netapp.com/us-en/ontap-systems-switches/index.html) [交](https://docs.netapp.com/us-en/ontap-systems-switches/index.html)[换](https://docs.netapp.com/us-en/ontap-systems-switches/index.html)[机](https://docs.netapp.com/us-en/ontap-systems-switches/index.html)[文](https://docs.netapp.com/us-en/ontap-systems-switches/index.html)[档](https://docs.netapp.com/us-en/ontap-systems-switches/index.html)["](https://docs.netapp.com/us-en/ontap-systems-switches/index.html)

• 确认您的平台型号支持的硬件,例如存储交换机和缆线:

["NetApp Hardware Universe"](https://hwu.netapp.com)

# <span id="page-29-0"></span>维护

# **Replace the boot media - NS224 shelves**

如果运行ONTAP 9.7或更高版本的HA对中的NS224驱动器架上的启动介质出现故障、或者 磁盘架运行的是NVMe磁盘架模块(NSM)固件版本0111或更高版本、则可以更换启动介 质。Replacing the boot media can be done nondisruptively, while the drive shelf is powered on, and I/O is in progress.

开始之前

• 您的HA对必须已运行ONTAP 9.7或更高版本、并且此版本至少支持NSM固件版本、或者您的HA对必须已运 行ONTAP 9.6版本和NSM固件版本0111或更高版本。

您可以在任一控制器的控制台中输入 storage shelf show -module 命令,以验证磁盘架上的 NSM 固 件版本。

![](_page_30_Picture_2.jpeg)

如果您的磁盘架未运行NSM固件版本0111或更高版本、则无法更换启动介质、您必须更 换NSM模块。

["](#page-52-0)[更换](#page-52-0) [NSM](#page-52-0) [模块](#page-52-0)[— NS224](#page-52-0) [磁盘架](#page-52-0)["](#page-52-0)

• 您需要一把 1 号十字螺丝刀。

用于将启动介质固定到主板的螺钉需要 1 号十字螺丝刀;使用其他类型的螺丝刀可能会使螺钉脱开。

• 磁盘架的配对 NSM 模块必须已启动且正在运行,并且已正确布线,以便在卸下出现故障的 FRU (目标 NSM 模块)的 NSM 模块时,磁盘架可以保持连接。

["NetApp](https://mysupport.netapp.com/site/tools/tool-eula/activeiq-configadvisor) [下载:](https://mysupport.netapp.com/site/tools/tool-eula/activeiq-configadvisor) [Config Advisor"](https://mysupport.netapp.com/site/tools/tool-eula/activeiq-configadvisor)

• 系统中的所有其他组件必须正常运行。

关于此任务

• 更换启动介质后,磁盘架的配对 NSM 模块中的启动映像会自动复制到更换的启动介质中。

这可能需要长达五分钟的时间。

• 在拆卸和安装 NVMe 磁盘架模块( NSM )之间至少留出 70 秒。

这样, ONTAP 就有足够的时间来处理 NSM 删除事件。

• 如果需要,您可以打开磁盘架的位置(蓝色) LED ,以帮助以物理方式定位受影响的磁盘架: storage shelf location-led modify -shelf-name *shelf\_name* -led-status on

如果您不知道受影响磁盘架的`s*helf\_name*`,请运行 storage\_shelf\_show 命令。

一个磁盘架具有三个位置 LED :一个位于操作员显示面板上,一个位于每个 NSM 模块上。定位 LED 保持 亮起 30 分钟。您可以通过输入相同的命令,但使用 off 选项将其关闭。

• 更换启动介质后,您可以按照套件随附的 RMA 说明中所述将故障部件退回 NetApp 。

If you need the RMA number or additional help with the replacement procedure, contact technical support at ["NetApp](https://mysupport.netapp.com/site/global/dashboard) [支持](https://mysupport.netapp.com/site/global/dashboard)["](https://mysupport.netapp.com/site/global/dashboard), 888-463-8277 (North America), 00-800-44-638277 (Europe), or +800-800-80-800 (Asia/Pacific).

• You can use the following animation or the written steps to replace the boot media.

[动](https://netapp.hosted.panopto.com/Panopto/Pages/Embed.aspx?id=20ed85f9-1f80-4e0e-9219-ab4600070d8a)[画](https://netapp.hosted.panopto.com/Panopto/Pages/Embed.aspx?id=20ed85f9-1f80-4e0e-9219-ab4600070d8a)[-](https://netapp.hosted.panopto.com/Panopto/Pages/Embed.aspx?id=20ed85f9-1f80-4e0e-9219-ab4600070d8a)[更换](https://netapp.hosted.panopto.com/Panopto/Pages/Embed.aspx?id=20ed85f9-1f80-4e0e-9219-ab4600070d8a)[NS224](https://netapp.hosted.panopto.com/Panopto/Pages/Embed.aspx?id=20ed85f9-1f80-4e0e-9219-ab4600070d8a)[驱动器架中的](https://netapp.hosted.panopto.com/Panopto/Pages/Embed.aspx?id=20ed85f9-1f80-4e0e-9219-ab4600070d8a)[启](https://netapp.hosted.panopto.com/Panopto/Pages/Embed.aspx?id=20ed85f9-1f80-4e0e-9219-ab4600070d8a)[动](https://netapp.hosted.panopto.com/Panopto/Pages/Embed.aspx?id=20ed85f9-1f80-4e0e-9219-ab4600070d8a)[介质](https://netapp.hosted.panopto.com/Panopto/Pages/Embed.aspx?id=20ed85f9-1f80-4e0e-9219-ab4600070d8a)

#### 步骤

1. 确保磁盘架中的两个NSM模块运行相同版本的固件:0200或更高版本。

- 2. 正确接地。
- 3. 从包含要更换的 FRU 的 NSM 模块断开布线:
	- a. 如果是交流电源、请打开电源线固定器、如果是直流电源、请拧下两个翼形螺钉、然后从电源拔下电源 线、从而断开电源线与电源的连接。

电源没有电源开关。

b. 断开存储布线与 NSM 模块端口的连接。

记下每个缆线连接到的 NSM 模块端口。稍后在此操作步骤中重新插入 NSM 模块时,您需要将缆线重新 连接到相同的端口。

- 4. 从磁盘架中卸下 NSM 模块:
	- a. 将索引指针绕过 NSM 模块两侧的锁定机制的指孔。

H.

如果您要卸下底部 NSM 模块,并且底部导轨阻碍了对锁定机制的访问,请将索引指针从 内部穿过指针孔(通过跨越臂)。

b. 用拇指按住锁定机制顶部的橙色卡舌。

闩锁机制将抬起,以清除磁盘架上的闩锁销。

c. 轻轻地将 NSM 模块拉出磁盘架,直到大约三分之一的位置,用双手抓住 NSM 模块的两侧以支撑其重量 ,然后将其放在平稳的表面上。

开始拉动时,锁定装置臂从 NSM 模块伸出并锁定在完全展开的位置。

- 5. 松开 NSM 模块外盖翼形螺钉并打开外盖。
- 6. 以物理方式找到故障启动介质。

The boot media is located along the shelf chassis wall opposite from the power supply.

- 7. 更换启动介质:
	- a. 使用 1 号十字螺丝刀小心地卸下将启动介质底端(有缺口)固定到主板的螺钉。
	- b. 将启动介质的凹口一端稍向上旋转,然后向您轻拉,直到其从插槽中释放为止,以将其取出。

您可以将拇指和食指放在侧边的凹口端,以握住启动介质

- c. 从防静电袋中打开启动介质的包装。
- d. 将替代启动介质轻轻推入插槽,直至其完全固定在插槽中,以插入该介质。

您可以将拇指和食指放在侧边的凹口端,以握住启动介质确保散热器的一侧朝上。

正确就位后,当您松开启动介质时,启动介质的带凹口一端会与主板成角度,因为它尚未使用螺钉固定。

a. 在插入启动介质时,轻轻按住启动介质的凹口端,然后使用螺丝刀拧紧螺钉以将启动介质固定到位。

Ĥ.

将螺钉拧紧到足以将启动介质固定到位的位置,但不要过度拧紧。

- 8. 合上 NSM 模块外盖, 然后拧紧翼形螺钉。
- 9. 将 NSM 模块重新插入磁盘架:
	- a. 确保锁定装置臂锁定在完全展开的位置。
	- b. 用双手将 NSM 模块轻轻滑入磁盘架,直到磁盘架完全支撑 NSM 模块的重量为止。
	- c. 将 NSM 模块推入磁盘架,直到其停止(距离磁盘架背面大约半英寸)。

您可以将拇指放在每个(锁定装置臂的)指环正面的橙色卡舌上,以推入 NSM 模块。

d. 将索引指针绕过 NSM 模块两侧的锁定机制的指孔。

![](_page_32_Picture_7.jpeg)

如果您要插入底部 NSM 模块,并且底部导轨阻碍了对锁定机制的访问,请将索引指针从 内部穿过指针孔(通过跨越臂)。

- e. 用拇指按住锁定机制顶部的橙色卡舌。
- f. 轻轻向前推,使闩锁超过停止位置。
- g. 从锁定机制的顶部释放拇指,然后继续推动,直到锁定机制卡入到位。

NSM 模块应完全插入磁盘架并与磁盘架边缘平齐。

#### 10. 重新连接到 NSM 模块的布线:

a. 将存储布线重新连接到同一两个 NSM 模块端口。

插入缆线时,连接器拉片朝上。正确插入缆线后,它会卡入到位。

b. 将电源线重新连接到电源、如果电源为交流电源、则使用电源线固定器固定电源线;如果是直流电源、 则拧紧两个翼形螺钉。

正常运行时,电源的双色 LED 将呈绿色亮起。

此外,两个 NSM 模块端口 LNK (绿色) LED 均会亮起。如果 LNK LED 不亮,请重新拔插缆线。

11. 验证包含故障启动介质的 NSM 模块和磁盘架操作员显示面板上的警示(琥珀色) LED 是否不再亮起。

关闭警示 LED 可能需要 5 到 10 分钟。这是 NSM 模块重新启动和完成启动介质映像副本所需的时间。

如果故障 LED 保持亮起状态,则可能无法正确安装启动介质或可能存在其他问题描述,您应联系技术支持 以获得帮助。

12. 运行 Active IQ Config Advisor, 验证 NSM 模块的布线是否正确。

如果生成任何布线错误,请按照提供的更正操作进行操作。

["NetApp](https://mysupport.netapp.com/site/tools/tool-eula/activeiq-configadvisor) [下载:](https://mysupport.netapp.com/site/tools/tool-eula/activeiq-configadvisor) [Config Advisor"](https://mysupport.netapp.com/site/tools/tool-eula/activeiq-configadvisor)

#### **Replace a DIMM - NS224 shelves**

您可以在已启动且正在执行 I/O 的 NS224 驱动器架中无中断地更换故障 DIMM 。

开始之前

• 磁盘架的配对 NSM 模块必须已启动且正在运行,并且已正确布线,以便在卸下出现故障的 FRU (目标 NSM 模块)的 NSM 模块时,磁盘架可以保持连接。

["NetApp](https://mysupport.netapp.com/site/tools/tool-eula/activeiq-configadvisor) [下载:](https://mysupport.netapp.com/site/tools/tool-eula/activeiq-configadvisor) [Config Advisor"](https://mysupport.netapp.com/site/tools/tool-eula/activeiq-configadvisor)

• 系统中的所有其他组件,包括其他三个 DIMM ,必须正常运行。

关于此任务

• 在拆卸和安装 NVMe 磁盘架模块( NSM )之间至少留出 70 秒。

这样, ONTAP 就有足够的时间来处理 NSM 删除事件。

• \* 最佳实践: \* 最佳实践是,在更换 FRU 组件之前,应在系统上安装最新版本的 NVMe 磁盘架模块( NSM )固件和驱动器固件。

["NetApp](https://mysupport.netapp.com/site/downloads/firmware/disk-shelf-firmware) [下载:磁盘架固件](https://mysupport.netapp.com/site/downloads/firmware/disk-shelf-firmware)["](https://mysupport.netapp.com/site/downloads/firmware/disk-shelf-firmware)

["NetApp](https://mysupport.netapp.com/site/downloads/firmware/disk-drive-firmware) [下载:磁盘驱动器固件](https://mysupport.netapp.com/site/downloads/firmware/disk-drive-firmware)["](https://mysupport.netapp.com/site/downloads/firmware/disk-drive-firmware)

i.

请勿将固件还原到不支持您的磁盘架及其组件的版本。

• 如果需要,您可以打开磁盘架的位置(蓝色) LED ,以帮助以物理方式定位受影响的磁盘架: storage shelf location-led modify -shelf-name *shelf name* -led-status on

如果您不知道受影响磁盘架的`**shelf\_name`** , 请运行 storage\_shelf\_show 命令。

一个磁盘架具有三个位置 LED :一个位于操作员显示面板上,一个位于每个 NSM 模块上。定位 LED 保持 亮起 30 分钟。您可以通过输入相同的命令,但使用 off 选项将其关闭。

• 拆开备用 DIMM 的包装时,请保存所有包装材料,以便在退回发生故障的 DIMM 时使用。

If you need the RMA number or additional help with the replacement procedure, contact technical support at ["NetApp](https://mysupport.netapp.com/site/global/dashboard) [支持](https://mysupport.netapp.com/site/global/dashboard)["](https://mysupport.netapp.com/site/global/dashboard), 888-463-8277 (North America), 00-800-44-638277 (Europe), or +800-800-80-800 (Asia/Pacific).

• 您可以使用以下动画或写入的步骤来更换DIMM。

[动](https://netapp.hosted.panopto.com/Panopto/Pages/Embed.aspx?id=eef28b10-ed93-4aa7-bfce-aa86002f20a2)[画](https://netapp.hosted.panopto.com/Panopto/Pages/Embed.aspx?id=eef28b10-ed93-4aa7-bfce-aa86002f20a2)[-](https://netapp.hosted.panopto.com/Panopto/Pages/Embed.aspx?id=eef28b10-ed93-4aa7-bfce-aa86002f20a2)[更换](https://netapp.hosted.panopto.com/Panopto/Pages/Embed.aspx?id=eef28b10-ed93-4aa7-bfce-aa86002f20a2)[NS224](https://netapp.hosted.panopto.com/Panopto/Pages/Embed.aspx?id=eef28b10-ed93-4aa7-bfce-aa86002f20a2)[驱动器架中的](https://netapp.hosted.panopto.com/Panopto/Pages/Embed.aspx?id=eef28b10-ed93-4aa7-bfce-aa86002f20a2)[DIMM](https://netapp.hosted.panopto.com/Panopto/Pages/Embed.aspx?id=eef28b10-ed93-4aa7-bfce-aa86002f20a2)

#### 步骤

- 1. 正确接地。
- 2. 从包含要更换的 FRU 的 NSM 模块断开布线:
	- a. 如果是交流电源、请打开电源线固定器、如果是直流电源、请拧下两个翼形螺钉、然后从电源拔下电源 线、从而断开电源线与电源的连接。

电源没有电源开关。

b. 断开存储布线与 NSM 模块端口的连接。

记下每个缆线连接到的 NSM 模块端口。稍后在此操作步骤中重新插入 NSM 模块时,您需要将缆线重 新连接到相同的端口。

- 3. 从磁盘架中卸下 NSM 模块:
	- a. 将索引指针绕过 NSM 模块两侧的锁定机制的指孔。

![](_page_34_Picture_3.jpeg)

如果您要卸下底部 NSM 模块,并且底部导轨阻碍了对锁定机制的访问,请将索引指针从 内部穿过指针孔(通过跨越臂)。

b. 用拇指按住锁定机制顶部的橙色卡舌。

闩锁机制将抬起,以清除磁盘架上的闩锁销。

c. 轻轻地将 NSM 模块拉出磁盘架,直到大约三分之一的位置,用双手抓住 NSM 模块的两侧以支撑其重量 ,然后将其放在平稳的表面上。

开始拉动时,锁定装置臂从 NSM 模块伸出并锁定在完全展开的位置。

4. 松开 NSM 模块外盖翼形螺钉并打开外盖。

NSM 模块外盖上的 FRU 标签显示了四个 DIMM 的位置,其中两个 DIMM 位于散热片的任意一侧,位于 NSM 模块的中心。

5. 物理确定故障 DIMM 。

When a DIMM is faulty, the system logs a warning message to the system console indicating which DIMM is faulty.

- 6. 更换出现故障的 DIMM :
	- a. 记下插槽中 DIMM 的方向,以便可以按相同的方向插入更换用的 DIMM 。
	- b. 缓慢推动 DIMM 插槽两端的弹出卡舌,将 DIMM 从插槽中弹出,然后将 DIMM 从插槽中提出。
		- Ħ

小心握住 DIMM 的边角或边缘,以避免对 DIMM 电路板组件施加压力。

弹出器凸耳保持打开位置。

- c. 从防静电包装袋中取出更换用的 DIMM 。
- d. 拿住 DIMM 的边角, 然后将 DIMM 垂直插入插槽。

DIMM 底部插脚之间的槽口应与插槽中的卡舌对齐。

正确插入后, DIMM 应轻松插入,但应紧紧插入插槽中。如果没有,请重新插入 DIMM 。

a. 小心而稳固地向下推 DIMM 的上边缘,直到弹出器卡舌卡入到位,卡入到位于 DIMM 两端的缺口上。 7. 合上 NSM 模块外盖, 然后拧紧翼形螺钉。

8. 将 NSM 模块重新插入磁盘架:

a. 确保锁定装置臂锁定在完全展开的位置。

- b. 用双手将 NSM 模块轻轻滑入磁盘架,直到磁盘架完全支撑 NSM 模块的重量为止。
- c. 将 NSM 模块推入磁盘架,直到其停止(距离磁盘架背面大约半英寸)。

您可以将拇指放在每个(锁定装置臂的)指环正面的橙色卡舌上,以推入 NSM 模块。

d. 将索引指针绕过 NSM 模块两侧的锁定机制的指孔。

![](_page_35_Picture_4.jpeg)

如果您要插入底部 NSM 模块,并且底部导轨阻碍了对锁定机制的访问,请将索引指针从 内部穿过指针孔(通过跨越臂)。

- e. 用拇指按住锁定机制顶部的橙色卡舌。
- f. 轻轻向前推,使闩锁超过停止位置。
- g. 从锁定机制的顶部释放拇指,然后继续推动,直到锁定机制卡入到位。

NSM 模块应完全插入磁盘架并与磁盘架边缘平齐。

- 9. 重新连接到 NSM 模块的布线:
	- a. 将存储布线重新连接到同一两个 NSM 模块端口。

插入缆线时,连接器拉片朝上。正确插入缆线后,它会卡入到位。

b. 将电源线重新连接到电源、如果电源为交流电源、则使用电源线固定器固定电源线;如果是直流电源、 则拧紧两个翼形螺钉。

正常运行时,电源的双色 LED 将呈绿色亮起。

此外,两个 NSM 模块端口 LNK (绿色) LED 均会亮起。如果 LNK LED 不亮,请重新拔插缆线。

10. 验证包含故障 DIMM 的 NSM 模块和磁盘架操作员显示面板上的警示(琥珀色) LED 是否不再亮起。

NSM 模块重新启动后, NSM 模块警示 LED 将熄灭,并且不再检测到 DIMM 问题描述。这可能需要三到五 分钟。

11. 运行 Active IQ Config Advisor ,验证 NSM 模块的布线是否正确。

如果生成任何布线错误,请按照提供的更正操作进行操作。

["NetApp](https://mysupport.netapp.com/site/tools/tool-eula/activeiq-configadvisor) [下载:](https://mysupport.netapp.com/site/tools/tool-eula/activeiq-configadvisor) [Config Advisor"](https://mysupport.netapp.com/site/tools/tool-eula/activeiq-configadvisor)

#### **Hot-swap a drive - NS224 shelves**

您可以在 I/O 正在进行时无中断地更换已启动的 NS224 驱动器架中的故障驱动器。

开始之前

• NS224 磁盘架必须支持您要安装的驱动器。

["NetApp Hardware Universe"](https://hwu.netapp.com)

・如果启用了 SED 身份验证,则必须使用 ONTAP 文档中的 SED 更换说明。

ONTAP 文档中的说明介绍了在更换 SED 之前和之后必须执行的其他步骤。

["](https://docs.netapp.com/us-en/ontap/encryption-at-rest/index.html)[使用](https://docs.netapp.com/us-en/ontap/encryption-at-rest/index.html)[命令](https://docs.netapp.com/us-en/ontap/encryption-at-rest/index.html)[行](https://docs.netapp.com/us-en/ontap/encryption-at-rest/index.html)[界](https://docs.netapp.com/us-en/ontap/encryption-at-rest/index.html)[面](https://docs.netapp.com/us-en/ontap/encryption-at-rest/index.html)[概](https://docs.netapp.com/us-en/ontap/encryption-at-rest/index.html)[述](https://docs.netapp.com/us-en/ontap/encryption-at-rest/index.html) [NetApp](https://docs.netapp.com/us-en/ontap/encryption-at-rest/index.html) [加](https://docs.netapp.com/us-en/ontap/encryption-at-rest/index.html)[密](https://docs.netapp.com/us-en/ontap/encryption-at-rest/index.html)["](https://docs.netapp.com/us-en/ontap/encryption-at-rest/index.html)

- 系统中的所有其他组件必须正常运行;否则,请联系技术支持。
- 验证要删除的驱动器是否出现故障。

您可以运行 storage disk show -broken 命令来验证驱动器是否出现故障。故障驱动器将显示在故障 驱动器列表中。如果不是,则应等待,然后重新运行命令。

![](_page_36_Picture_6.jpeg)

根据驱动器类型和容量,该驱动器可能需要长达数小时才能显示在故障驱动器列表中。

关于此任务

• \* 最佳实践: \* 最佳实践是,在热插拔驱动器之前,安装最新版本的磁盘认证包( DQP )。

安装最新版本的 DQP 后,您的系统便可识别和使用新认证的驱动器。这样可以避免出现有关驱动器信息不 最新以及由于无法识别驱动器而阻止驱动器分区的系统事件消息。DQP 还会通知您驱动器固件不是最新 的。

["NetApp](https://mysupport.netapp.com/site/downloads/firmware/disk-drive-firmware/download/DISKQUAL/ALL/qual_devices.zip) [下载:磁盘认证包](https://mysupport.netapp.com/site/downloads/firmware/disk-drive-firmware/download/DISKQUAL/ALL/qual_devices.zip)["](https://mysupport.netapp.com/site/downloads/firmware/disk-drive-firmware/download/DISKQUAL/ALL/qual_devices.zip)

• \* 最佳实践: \* 最佳实践是,在更换 FRU 组件之前,应在系统上安装最新版本的 NVMe 磁盘架模块 ( NSM )固件和驱动器固件。

["NetApp](https://mysupport.netapp.com/site/downloads/firmware/disk-shelf-firmware) [下载:磁盘架固件](https://mysupport.netapp.com/site/downloads/firmware/disk-shelf-firmware)["](https://mysupport.netapp.com/site/downloads/firmware/disk-shelf-firmware)

["NetApp](https://mysupport.netapp.com/site/downloads/firmware/disk-drive-firmware) [下载:磁盘驱动器固件](https://mysupport.netapp.com/site/downloads/firmware/disk-drive-firmware)["](https://mysupport.netapp.com/site/downloads/firmware/disk-drive-firmware)

![](_page_36_Picture_15.jpeg)

请勿将固件还原到不支持您的磁盘架及其组件的版本。

• 在固件版本不是最新的新驱动器上,驱动器固件会自动更新(无中断)。

![](_page_36_Picture_18.jpeg)

驱动器固件检查每两分钟进行一次。

• 如果需要,您可以打开磁盘架的位置(蓝色) LED ,以帮助以物理方式定位受影响的磁盘架: storage shelf location-led modify -shelf-name *shelf\_name* -led-status on

如果您不知道受影响磁盘架的`s*helf\_name*`,请运行 storage\_shelf\_show 命令。

一个磁盘架具有三个位置 LED :一个位于操作员显示面板上,一个位于每个 NSM 模块上。定位 LED 保持 亮起 30 分钟。您可以通过输入相同的命令,但使用 off 选项将其关闭。

• 拆开备用驱动器的包装时,请保存所有包装材料,以便在退回故障驱动器时使用。

If you need the RMA number or additional help with the replacement procedure, contact technical support at ["NetApp](https://mysupport.netapp.com/site/global/dashboard) [支持](https://mysupport.netapp.com/site/global/dashboard)["](https://mysupport.netapp.com/site/global/dashboard), 888-463-8277 (North America), 00-800-44-638277 (Europe), or +800-800-80-800 (Asia/Pacific).

• 以下动画简要介绍了驱动器热插拔操作步骤 的物理拆卸和插入部分。

[动](https://netapp.hosted.panopto.com/Panopto/Pages/Embed.aspx?id=733011a7-e03a-41b0-8723-aa840133bf25)[画](https://netapp.hosted.panopto.com/Panopto/Pages/Embed.aspx?id=733011a7-e03a-41b0-8723-aa840133bf25)[—](https://netapp.hosted.panopto.com/Panopto/Pages/Embed.aspx?id=733011a7-e03a-41b0-8723-aa840133bf25)[热插](https://netapp.hosted.panopto.com/Panopto/Pages/Embed.aspx?id=733011a7-e03a-41b0-8723-aa840133bf25)[拔](https://netapp.hosted.panopto.com/Panopto/Pages/Embed.aspx?id=733011a7-e03a-41b0-8723-aa840133bf25)[NS224](https://netapp.hosted.panopto.com/Panopto/Pages/Embed.aspx?id=733011a7-e03a-41b0-8723-aa840133bf25)[驱动器架中的驱动器](https://netapp.hosted.panopto.com/Panopto/Pages/Embed.aspx?id=733011a7-e03a-41b0-8723-aa840133bf25)

步骤

a. 如果要手动为替代驱动器分配驱动器所有权,则需要禁用自动驱动器分配(如果已启用)。

 $\mathbf{d}$ 

H.

如果磁盘架中的驱动器由 HA 对中的两个控制器模块拥有,则需要手动分配驱动器所有 权。

您可以手动分配驱动器所有权,然后在此操作步骤中稍后重新启用自动驱动器分配。

i. 验证是否已启用自动驱动器分配: storage disk option show

您可以在任一控制器模块上输入命令。

如果启用了自动驱动器分配,则输出会在 Auto Assign 列中显示 on (对于每个控制器模块)。

i. 如果启用了自动驱动器分配,请将其禁用: storage disk option modify -node node name -autodassign off

您必须在两个控制器模块上禁用自动驱动器分配。

- b. 正确接地。
- c. 以物理方式确定故障驱动器。

驱动器发生故障时,系统会向系统控制台记录一条警告消息,指示哪个驱动器发生故障。此外,驱动器 架操作员显示面板上的警示(琥珀色) LED 和故障驱动器将亮起。

![](_page_37_Picture_15.jpeg)

故障驱动器上的活动(绿色) LED 可能会亮起(稳定亮起),表示驱动器已通电,但不 应闪烁,这表示 I/O 活动。故障驱动器没有 I/O 活动。

- d. 删除故障驱动器:
	- i. 按下驱动器表面上的释放按钮以打开凸轮把手。
	- ii. 使用凸轮把手将驱动器滑出磁盘架,并用另一只手支撑驱动器。
- e. 请至少等待 70 秒, 然后再插入替代驱动器。

这样,系统就可以识别出驱动器已被删除。

- f. 插入替代驱动器:
	- i. 在凸轮把手处于打开位置的情况下,用双手插入替代驱动器。
	- ii. 按,直到驱动器停止。
	- iii. 合上凸轮把手, 使驱动器完全固定在中间板上, 并使把手卡入到位。

请务必缓慢地关闭凸轮把手,使其与驱动器正面正确对齐。

g. 验证驱动器的活动(绿色) LED 是否亮起。

如果驱动器的活动 LED 稳定亮起,则表示驱动器已通电。当驱动器的活动 LED 闪烁时,表示驱动器已 通电且 I/O 正在进行中。如果驱动器固件正在自动更新,则 LED 将闪烁。

- h. 如果要更换另一个驱动器,请重复步骤 3 到步骤 7 。
- i. 如果您在步骤 1 中禁用了自动驱动器分配,请手动分配驱动器所有权,然后根据需要重新启用自动驱动 器分配:
	- i. 显示所有未分配的驱动器: storage disk show -container-type unassigned

您可以在任一控制器模块上输入命令。

ii. 分配每个驱动器: storage disk assign -disk disk name -owner owner name

您可以在任一控制器模块上输入命令。

您可以使用通配符一次分配多个驱动器。

i. 如果需要,请重新启用自动驱动器分配: storage disk option modify -node node name -autodassign on

您必须在两个控制器模块上重新启用自动驱动器分配。

# 驱动器架

概述**—NS224**磁盘架

NetApp NS224驱动器架是一个2U机架单元、最多可容纳24个驱动器。NS224驱动器架 与2.5英寸小型驱动器兼容、并支持SAS和SATA接口。

请执行以下操作来维护NS224驱动器架。

- ["](#page-38-0)[冷](#page-38-0)[更换磁盘架](#page-38-0)["](#page-38-0)
- ["](#page-38-1)[热](#page-38-1)[移除](#page-38-1)[磁盘架](#page-38-1)["](#page-38-1)
- ["](#page-42-0)[监](#page-42-0)[控磁盘架](#page-42-0)[LED"](#page-42-0)

#### <span id="page-38-0"></span>冷更换磁盘架**—NS224**磁盘架

在使用磁盘的生产系统中更换驱动器架时、您需要执行冷架更换。这是一个有中断的操作 步骤。它要求您暂停HA对中的控制器。

使用知识库文章 ["](https://kb.netapp.com/onprem/ontap/hardware/How_to_replace_a_shelf_chassis_using_a_cold_shelf_removal_procedure)[如何使用](https://kb.netapp.com/onprem/ontap/hardware/How_to_replace_a_shelf_chassis_using_a_cold_shelf_removal_procedure)[冷](https://kb.netapp.com/onprem/ontap/hardware/How_to_replace_a_shelf_chassis_using_a_cold_shelf_removal_procedure)[磁盘架](https://kb.netapp.com/onprem/ontap/hardware/How_to_replace_a_shelf_chassis_using_a_cold_shelf_removal_procedure)[拆](https://kb.netapp.com/onprem/ontap/hardware/How_to_replace_a_shelf_chassis_using_a_cold_shelf_removal_procedure)[卸](https://kb.netapp.com/onprem/ontap/hardware/How_to_replace_a_shelf_chassis_using_a_cold_shelf_removal_procedure)[操作步骤更换磁盘架](https://kb.netapp.com/onprem/ontap/hardware/How_to_replace_a_shelf_chassis_using_a_cold_shelf_removal_procedure)[机箱](https://kb.netapp.com/onprem/ontap/hardware/How_to_replace_a_shelf_chassis_using_a_cold_shelf_removal_procedure)["](https://kb.netapp.com/onprem/ontap/hardware/How_to_replace_a_shelf_chassis_using_a_cold_shelf_removal_procedure)。

#### <span id="page-38-1"></span>**Hot-remove a shelf - NS224 shelves**

您可以在已启动且正在提供数据(I/O 正在进行)的 HA 对中热删除已从驱动器中删除聚 合的 NS224 驱动器架。

开始之前

- HA 对不能处于接管状态。
- 您必须已从要移除的磁盘架中的驱动器(驱动器必须为备用驱动器)中删除所有聚合。

![](_page_39_Picture_2.jpeg)

如果尝试使用要删除的磁盘架上的聚合执行此操作步骤,则可能会使系统出现故障,并出现 多磁盘崩溃。

您可以使用 storage aggregate offline -aggregate *aggregate name* 命令,然后使用 storage aggregate delete -aggregate *aggregate\_name* 命令。

• 如果系统随附在系统机柜中,则需要使用十字螺丝刀卸下将磁盘架固定到机柜后部右上角的螺钉。

关于此任务

- 如果要热移除多个磁盘架,请一次移除一个磁盘架。
- \* 最佳实践: \* 最佳实践是,从要移除的磁盘架中的驱动器中删除聚合后,删除驱动器所有权。

通过从备用驱动器中删除所有权信息,可以根据需要将该驱动器正确集成到另一个节点中。

可从磁盘和聚合内容中找到用于从驱动器中删除所有权的操作步骤:

["](https://docs.netapp.com/us-en/ontap/disks-aggregates/index.html)[磁盘和](https://docs.netapp.com/us-en/ontap/disks-aggregates/index.html)[聚](https://docs.netapp.com/us-en/ontap/disks-aggregates/index.html)[合](https://docs.netapp.com/us-en/ontap/disks-aggregates/index.html)[概](https://docs.netapp.com/us-en/ontap/disks-aggregates/index.html)[述](https://docs.netapp.com/us-en/ontap/disks-aggregates/index.html)["](https://docs.netapp.com/us-en/ontap/disks-aggregates/index.html)

 $\left(\begin{smallmatrix} 1\\1\end{smallmatrix}\right)$ 

操作步骤要求您禁用自动驱动器分配。您可以在此操作步骤末尾重新启用自动驱动器分配(在热 移除磁盘架后)。

• 如果需要,您可以打开磁盘架的位置(蓝色) LED ,以帮助以物理方式定位受影响的磁盘架: storage shelf location-led modify -shelf-name *shelf name* -led-status on

如果您不知道受影响磁盘架的`shelf name`, 请运行 storage shelf show 命令。

一个磁盘架具有三个位置 LED :一个位于操作员显示面板上,一个位于每个 NSM 模块上。定位 LED 保持 亮起 30 分钟。您可以通过输入相同的命令并使用 off 选项来将其关闭。

• 从不支持 RoCE 的专用端口(板载控制器,支持 RoCE 的 PCIe 卡,两者的组合或 I/O 模块)上断开磁盘架 连接后,您可以选择重新配置这些端口以供网络使用。

![](_page_39_Picture_18.jpeg)

如果 HA 对运行的是 ONTAP 9.6 版,则需要一次重新启动一个控制器。如果 HA 对运行的是 ONTAP 9.7 或更高版本,则无需重新启动控制器,除非一个或两个控制器均处于维护模式。 此操作步骤假定两个控制器均未处于维护模式。

步骤

1. 正确接地。

- 2. 验证要移除的磁盘架中的驱动器没有聚合(备用),并且所有权已删除:
	- a. 输入以下命令以列出要移除的磁盘架中的所有驱动器: storage disk show -shelf *shelf\_number*

您可以在任一控制器模块上输入命令。

b. 检查输出以确认驱动器上没有聚合。

无聚合的驱动器在 Container Name 列中有一个短划线。

c. 检查输出以确认所有权已从驱动器中删除。

无所有权的驱动器在 owner 列中有一个短划线。

 $\left(\cdot\right)$ 

如果驱动器出现故障,则它们会在 Container Type 列中显示 broken 。(故障驱动器 没有所有权。)

以下输出显示了要移除的磁盘架(磁盘架 2 )上的驱动器处于正确的状态,可用于移除磁盘架。所有驱 动器上的聚合都会被删除;因此,每个驱动器的 Container Name 列会显示一个短划线。所有驱动器 上的所有权也会被删除;因此,每个驱动器的 owner 列中会显示一个短划线。

![](_page_40_Picture_364.jpeg)

- 3. 以物理方式找到要移除的磁盘架。
- 4. 从要移除的磁盘架断开布线:
	- a. 如果电源是交流电源、请打开电源线固定器、或者如果是直流电源、请拧下两个翼形螺钉、然后从电源 中拔下电源线、从而断开电源线与电源的连接。

电源没有电源开关。

- b. 断开存储布线(从磁盘架到控制器)。
- 5. 从机架或机柜中物理卸下磁盘架。

![](_page_40_Picture_14.jpeg)

满载的 NS224 磁盘架的重量最多可达 66.78 磅 ( 30.29 千克) ,需要两个人抬起或使用液压 升降机。请避免移除磁盘架组件(从磁盘架前部或后部)以减少磁盘架重量,因为磁盘架重 量会变得不平衡。

![](_page_40_Picture_16.jpeg)

如果您的系统是在机柜中发货的,则必须先拧下将磁盘架固定到后上的两个十字螺钉。这些 螺钉位于底部 NSM 模块的机架内侧。您应同时卸下两个 NSM 模块才能使用螺钉。

6. 如果要删除多个磁盘架,请重复步骤 2 到 5 。

否则,请转至下一步。

7. 如果在从驱动器中删除所有权时禁用了自动驱动器分配,请重新启用它: storage disk option modify -autodassign on

您可以在两个控制器模块上运行命令。

8. 您可以通过完成以下子步骤来重新配置不支持专用 RoCE 的端口以供网络使用。

否则,您将使用此操作步骤。

a. 验证当前为存储配置的非专用端口的名称: storage port show

您可以在任一控制器模块上输入命令。

![](_page_41_Picture_7.jpeg)

The non-dedicated ports configured for storage use are displayed in the output as follows: If your HA pair is running ONTAP 9.8 or later, the non-dedicated ports display storage in the Mode column.If your HA pair is running ONTAP 9.7 or 9.6, the nondedicated ports, which display false in the Is Dedicated? column, also display enabled in the State column.

b. 完成适用于 HA 对所运行的 ONTAP 版本的一组步骤:

![](_page_41_Picture_241.jpeg)

![](_page_42_Picture_382.jpeg)

c. 验证是否已重新配置两个控制器模块的非专用端口以供网络使用: storage port show

您可以在任一控制器模块上输入命令。

如果 HA 对运行的是 ONTAP 9.8 或更高版本,则非专用端口会在 Mode 列中显示 network 。

如果 HA 对运行的是 ONTAP 9.7 或 9.6, 则非专用端口会在 is dedicated ? 中显示 false 列中, 也会 在 State 列中显示 d已标记 。

#### <span id="page-42-0"></span>监控驱动器架**LED—NS224**磁盘架

# 您可以通过了解驱动器架组件上LED的位置和状态条件来监控驱动器架的运行状况。

• 可以激活磁盘架操作员显示面板(ODP)和两个NSM模块上的位置(蓝色) LED、以帮助实际定位需要维修的磁 盘架: storage shelf location-led modify -shelf-name shelf name -led-status on

如果您不知道受影响磁盘架的 ` *shelf\_name*` ,请运行 storage shelf show 命令。

Location LEDs remain illuminated for 30 minutes.您可以输入相同的命令、但使用将其关闭 off 选项

• LED状态可以是:

- "On"(开):LED指示灯稳定亮起
- "Off"(关):LED未亮起
- "闪烁":LED会根据FRU状态以不同的间隔打开和关闭
- "any state"(任何状态):LED可以是"on"(开)、"off"(关)或"Blink"(闪烁)

驱动器架前操作员显示面板(ODP)上的LED指示驱动器架是否正常运行或硬件存在问题。

下图和下表介绍了ODP上的三个LED:

![](_page_44_Picture_0.jpeg)

![](_page_45_Picture_229.jpeg)

### **NSM**模块**LED**

NSM模块上的LED指示该模块是否正常运行、是否已准备好处理I/O流量以及硬件是否存在任何问题。

下图和表格介绍了与模块功能以及模块上每个NVMe端口的功能相关的NSM模块LED。

![](_page_45_Figure_4.jpeg)

![](_page_45_Picture_230.jpeg)

![](_page_46_Picture_229.jpeg)

电源 **LED**

交流或直流电源(PSU)上的LED指示PSU是否正常工作或存在硬件问题。

下图和表格介绍了PSU上的LED。(图中所示为交流PSU;但是、直流PSU上的LED位置相同):

![](_page_46_Picture_4.jpeg)

![](_page_46_Picture_230.jpeg)

![](_page_47_Picture_141.jpeg)

#### 驱动器**LED**

NVMe驱动器上的LED指示灯可指示其是否正常运行或硬件是否存在问题。

下图和下表介绍了NVMe驱动器上的两个LED:

![](_page_48_Picture_0.jpeg)

![](_page_49_Picture_334.jpeg)

![](_page_49_Picture_335.jpeg)

# **Replace a fan - NS224 shelves**

您可以在已启动且正在执行 I/O 的 NS224 驱动器架中无中断地更换发生故障的风扇。

开始之前

• 磁盘架的配对 NSM 模块必须已启动且正在运行,并且已正确布线,以便在卸下出现故障的 FRU (目标 NSM 模块)的 NSM 模块时,磁盘架可以保持连接。

["NetApp](https://mysupport.netapp.com/site/tools/tool-eula/activeiq-configadvisor) [下载:](https://mysupport.netapp.com/site/tools/tool-eula/activeiq-configadvisor) [Config Advisor"](https://mysupport.netapp.com/site/tools/tool-eula/activeiq-configadvisor)

• 系统中的所有其他组件,包括其他四个风扇,必须正常运行。

关于此任务

• 在拆卸和安装 NVMe 磁盘架模块( NSM )之间至少留出 70 秒。

这样, ONTAP 就有足够的时间来处理 NSM 删除事件。

• \* 最佳实践: \* 最佳实践是,在更换 FRU 组件之前,应在系统上安装最新版本的 NVMe 磁盘架模块( NSM )固件和驱动器固件。

["NetApp](https://mysupport.netapp.com/site/downloads/firmware/disk-shelf-firmware) [下载:磁盘架固件](https://mysupport.netapp.com/site/downloads/firmware/disk-shelf-firmware)["](https://mysupport.netapp.com/site/downloads/firmware/disk-shelf-firmware)

["NetApp](https://mysupport.netapp.com/site/downloads/firmware/disk-drive-firmware) [下载:磁盘驱动器固件](https://mysupport.netapp.com/site/downloads/firmware/disk-drive-firmware)["](https://mysupport.netapp.com/site/downloads/firmware/disk-drive-firmware)

![](_page_49_Picture_14.jpeg)

请勿将固件还原到不支持您的磁盘架及其组件的版本。

• 如果需要,您可以打开磁盘架的位置(蓝色) LED ,以帮助以物理方式定位受影响的磁盘架: storage shelf location-led modify -shelf-name *shelf\_name* -led-status on

如果您不知道受影响磁盘架的 ` *shelf\_name*` ,请运行 storage shelf show 命令。

一个磁盘架具有三个位置 LED :一个位于操作员显示面板上,一个位于每个 NSM 模块上。定位 LED 保持 亮起 30 分钟。您可以通过输入相同的命令,但使用 off 选项将其关闭。

• 拆开备用风扇的包装时,请保存所有包装材料,以便在退回故障风扇时使用。

If you need the RMA number or additional help with the replacement procedure, contact technical support at ["NetApp](https://mysupport.netapp.com/site/global/dashboard) [支持](https://mysupport.netapp.com/site/global/dashboard)["](https://mysupport.netapp.com/site/global/dashboard), 888-463-8277 (North America), 00-800-44-638277 (Europe), or +800-800-80-800 (Asia/Pacific).

• 您可以使用以下动画或写入的步骤更换风扇。

[动](https://netapp.hosted.panopto.com/Panopto/Pages/Embed.aspx?id=29635ff8-ae86-4a48-ab2a-aa86002f3b66)[画](https://netapp.hosted.panopto.com/Panopto/Pages/Embed.aspx?id=29635ff8-ae86-4a48-ab2a-aa86002f3b66)[-](https://netapp.hosted.panopto.com/Panopto/Pages/Embed.aspx?id=29635ff8-ae86-4a48-ab2a-aa86002f3b66)[更换](https://netapp.hosted.panopto.com/Panopto/Pages/Embed.aspx?id=29635ff8-ae86-4a48-ab2a-aa86002f3b66)[NS224](https://netapp.hosted.panopto.com/Panopto/Pages/Embed.aspx?id=29635ff8-ae86-4a48-ab2a-aa86002f3b66)[驱动器架中的](https://netapp.hosted.panopto.com/Panopto/Pages/Embed.aspx?id=29635ff8-ae86-4a48-ab2a-aa86002f3b66)[风扇](https://netapp.hosted.panopto.com/Panopto/Pages/Embed.aspx?id=29635ff8-ae86-4a48-ab2a-aa86002f3b66)

#### 步骤

- 1. 正确接地。
- 2. 从包含要更换的 FRU 的 NSM 模块断开布线:
	- a. 如果是交流电源、请打开电源线固定器、如果是直流电源、请拧下两个翼形螺钉、然后从电源拔下电源 线、从而断开电源线与电源的连接。

电源没有电源开关。

b. 断开存储布线与 NSM 模块端口的连接。

记下每个缆线连接到的 NSM 模块端口。稍后在此操作步骤中重新插入 NSM 模块时,您需要将缆线重新 连接到相同的端口。

- 3. 从磁盘架中卸下 NSM 模块:
	- a. 将索引指针绕过 NSM 模块两侧的锁定机制的指孔。

![](_page_50_Picture_15.jpeg)

如果您要卸下底部 NSM 模块,并且底部导轨阻碍了对锁定机制的访问,请将索引指针从 内部穿过指针孔(通过跨越臂)。

b. 用拇指按住锁定机制顶部的橙色卡舌。

闩锁机制将抬起,以清除磁盘架上的闩锁销。

c. 轻轻地将 NSM 模块拉出磁盘架,直到大约三分之一的位置,用双手抓住 NSM 模块的两侧以支撑其重量 ,然后将其放在平稳的表面上。

开始拉动时,锁定装置臂从 NSM 模块伸出并锁定在完全展开的位置。

4. 松开 NSM 模块外盖翼形螺钉并打开外盖。

![](_page_50_Picture_22.jpeg)

NSM 模块盖上的 FRU 标签显示了五个风扇在 NSM 模块后墙上的位置。

5. 以物理方式确定故障风扇。

When a fan fails, the system logs a warning message to the system console indicating which fan failed.

6. 更换故障风扇:

a. 牢牢抓住蓝色接触点所在的两侧,然后垂直提起故障风扇以断开其与插槽的连接,从而将其卸下。

b. 通过将替代风扇与导轨对齐来插入,然后向下推,直到风扇模块连接器在插槽中完全就位。

7. 合上 NSM 模块外盖, 然后拧紧翼形螺钉。

8. 将 NSM 模块重新插入磁盘架:

a. 确保锁定装置臂锁定在完全展开的位置。

b. 用双手将 NSM 模块轻轻滑入磁盘架,直到磁盘架完全支撑 NSM 模块的重量为止。

c. 将 NSM 模块推入磁盘架,直到其停止(距离磁盘架背面大约半英寸)。

您可以将拇指放在每个(锁定装置臂的)指环正面的橙色卡舌上,以推入 NSM 模块。

d. 将索引指针绕过 NSM 模块两侧的锁定机制的指孔。

![](_page_51_Picture_11.jpeg)

如果您要插入底部 NSM 模块,并且底部导轨阻碍了对锁定机制的访问,请将索引指针从 内部穿过指针孔(通过跨越臂)。

- e. 用拇指按住锁定机制顶部的橙色卡舌。
- f. 轻轻向前推,使闩锁超过停止位置。
- g. 从锁定机制的顶部释放拇指,然后继续推动,直到锁定机制卡入到位。

NSM 模块应完全插入磁盘架并与磁盘架边缘平齐。

- 9. 重新连接到 NSM 模块的布线:
	- a. 将存储布线重新连接到同一两个 NSM 模块端口。

插入缆线时,连接器拉片朝上。正确插入缆线后,它会卡入到位。

b. 将电源线重新连接到电源、如果电源为交流电源、请使用电源线固定器固定电源线、如果是直流电源、 则拧紧两个翼形螺钉、然后从电源中拔下电源线。

正常运行时,电源的双色 LED 将呈绿色亮起。

此外,两个 NSM 模块端口 LNK (绿色) LED 均会亮起。如果 LNK LED 不亮,请重新拔插缆线。

10. 验证包含故障风扇的 NSM 模块和磁盘架操作员显示面板上的警示(琥珀色) LED 是否不再亮起。

NSM 模块重新启动后, NSM 模块警示 LED 将熄灭,并且不再检测到风扇问题描述。这可能需要三到五分 钟。

11. 运行 Active IQ Config Advisor, 验证 NSM 模块的布线是否正确。

如果生成任何布线错误,请按照提供的更正操作进行操作。

["NetApp](https://mysupport.netapp.com/site/tools/tool-eula/activeiq-configadvisor) [下载:](https://mysupport.netapp.com/site/tools/tool-eula/activeiq-configadvisor) [Config Advisor"](https://mysupport.netapp.com/site/tools/tool-eula/activeiq-configadvisor)

# <span id="page-52-0"></span>更换 **NSM** 模块**— NS224** 磁盘架

您可以在已启动且正在执行 I/O 的 NS224 驱动器架中无中断更换受损的 NVMe 磁盘架模 块( NSM )。

开始之前

• 磁盘架的配对 NSM 模块必须已启动且正在运行,并且已正确布线,以便在卸下故障 NSM 模块时,磁盘架 可以保持连接。

["NetApp](https://mysupport.netapp.com/site/tools/tool-eula/activeiq-configadvisor) [下载:](https://mysupport.netapp.com/site/tools/tool-eula/activeiq-configadvisor) [Config Advisor"](https://mysupport.netapp.com/site/tools/tool-eula/activeiq-configadvisor)

• 系统中的所有其他组件必须正常运行。

关于此任务

• 更换 NSM 模块需要将 DIMM ,风扇和电源从受损的 NSM 模块移至更换的 NSM 模块。

您不会移动实时时钟( Real-time Clock , RTC )电池或启动介质。它们预装在替代 NSM 模块中。

• 在拆卸和安装 NVMe 磁盘架模块( NSM )之间至少留出 70 秒。

这样, ONTAP 就有足够的时间来处理 NSM 删除事件。

• \* 最佳实践: \* 最佳实践是,在更换 FRU 组件之前,应在系统上安装最新版本的 NVMe 磁盘架模块( NSM )固件和驱动器固件。

["NetApp](https://mysupport.netapp.com/site/downloads/firmware/disk-shelf-firmware) [下载:磁盘架固件](https://mysupport.netapp.com/site/downloads/firmware/disk-shelf-firmware)["](https://mysupport.netapp.com/site/downloads/firmware/disk-shelf-firmware)

["NetApp](https://mysupport.netapp.com/site/downloads/firmware/disk-drive-firmware) [下载:磁盘驱动器固件](https://mysupport.netapp.com/site/downloads/firmware/disk-drive-firmware)["](https://mysupport.netapp.com/site/downloads/firmware/disk-drive-firmware)

![](_page_52_Picture_14.jpeg)

请勿将固件还原到不支持您的磁盘架及其组件的版本。

• 在固件版本不是最新的新 NSM 模块上,磁盘架( NSM )固件会自动更新(无中断)。

NSM 模块固件每 10 分钟检查一次。NSM 模块固件更新最多可能需要 30 分钟。

• 如果需要,您可以打开磁盘架的位置(蓝色) LED ,以帮助以物理方式定位受影响的磁盘架: storage shelf location-led modify -shelf-name *shelf\_name* -led-status on

如果您不知道受影响磁盘架的 shelf name, 请运行 storage shelf show 命令。

一个磁盘架具有三个位置 LED :一个位于操作员显示面板上,一个位于每个 NSM 模块上。定位 LED 保持 亮起 30 分钟。您可以通过输入相同的命令,但使用 off 选项将其关闭。

• 拆开备用 NSM 模块的包装时,请保存所有包装材料,以便在退回发生故障的 NSM 模块时使用。

If you need the RMA number or additional help with the replacement procedure, contact technical support at ["NetApp](https://mysupport.netapp.com/site/global/dashboard) [支持](https://mysupport.netapp.com/site/global/dashboard)["](https://mysupport.netapp.com/site/global/dashboard), 888-463-8277 (North America), 00-800-44-638277 (Europe), or +800-800-80-800 (Asia/Pacific).

• 您可以使用以下动画或写入的步骤来更换NSM模块。

#### 步骤

1. 正确接地。

2. 以物理方式识别受损的 NSM 模块。

系统会向系统控制台记录一条警告消息,指示哪个模块受损。此外,驱动器架操作员显示面板和受损模块上 的警示(琥珀色) LED 也会亮起。

- 3. 断开受损 NSM 模块的布线:
	- a. 如果电源为交流电源、请打开电源线固定器、或者如果为直流电源、请拧下两个拇指螺丝、然后从电源 拔下电源线、从而断开电源线与电源的连接。

电源没有电源开关。

b. 断开存储布线与 NSM 模块端口的连接。

记下每个缆线连接到的 NSM 模块端口。您可以将缆线重新连接到此更换用的操作步骤模块上的相同端 口。

- 4. 从磁盘架中卸下 NSM 模块:
	- a. 将索引指针绕过 NSM 模块两侧的锁定机制的指孔。

Œ

如果您要卸下底部 NSM 模块,并且底部导轨阻碍了对锁定机制的访问,请将索引指针从 内部穿过指针孔(通过跨越臂)。

b. 用拇指按住锁定机制顶部的橙色卡舌。

闩锁机制将抬起,以清除磁盘架上的闩锁销。

c. 轻轻地将 NSM 模块拉出磁盘架,直到大约三分之一的位置,用双手抓住 NSM 模块的两侧以支撑其重量 ,然后将其放在平稳的表面上。

开始拉动时,锁定装置臂从 NSM 模块伸出并锁定在完全展开的位置。

- 5. 拆开备用 NSM 模块的包装,并将其放在受损 NSM 模块附近的水平表面上。
- 6. 松开受损 NSM 模块和更换用 NSM 模块上的翼形螺钉,打开受损 NSM 模块的外盖。

![](_page_53_Picture_20.jpeg)

NSM 模块盖上的 FRU 标签显示了 DIMM 和风扇的位置。

- 7. 将DIMM从受损的NSM模块移至更换的NSM模块:
	- a. 记下插槽中 DIMM 的方向,以便可以使用相同的方向将 DIMM 插入更换用的 NSM 模块。
	- b. 缓慢地将 DIMM 插槽两端的弹出卡舌推离插槽,然后将 DIMM 从插槽中提出,从而从插槽中弹出 DIMM 。

![](_page_53_Picture_25.jpeg)

小心握住 DIMM 的边角或边缘,以避免对 DIMM 电路板组件施加压力。弹出器凸耳保持 打开位置。

c. 拿住 DIMM 的边角,然后将 DIMM 垂直插入更换用的 NSM 模块上的插槽。

DIMM 底部插脚之间的槽口应与插槽中的卡舌对齐。

正确插入后, DIMM 应轻松插入,但应紧紧插入插槽中。如果没有,请重新插入 DIMM 。

- a. 小心而稳固地向下推 DIMM 的上边缘,直到弹出器卡舌卡入到位,卡入到位于 DIMM 两端的缺口上。
- b. 对其余 DIMM 重复子步骤 7a 到 7d 。
- 8. 将风扇从受损的NSM模块移至更换的NSM模块:
	- a. 从蓝色接触点所在的两侧牢牢抓住风扇,然后垂直提起风扇,将其从插槽中断开。

在将风扇提出之前,您可能需要来回轻缓地摇动风扇以断开其连接。

- b. 将风扇与更换用的 NSM 模块中的导轨对齐,然后向下推,直到风扇模块连接器在插槽中完全就位。
- c. 对其余风扇重复子步骤 8a 和 8b 。
- 9. 合上每个 NSM 模块的外盖, 然后拧紧每个翼形螺钉。
- 10. 将电源从受损的NSM模块移至更换的NSM模块:
	- a. 将手柄向上旋转到其水平位置、然后抓住它。
	- b. 用拇指按下蓝色卡舌以释放锁定机制。
	- c. 将电源从 NSM 模块中拉出,同时用另一只手支撑其重量。
	- d. 用双手支撑电源边缘并将其与更换用 NSM 模块的开口对齐。
	- e. 将电源轻轻推入 NSM 模块,直到锁定机制卡入到位。

请勿用力过大,否则可能会损坏内部连接器。 ÎΓ.

- f. 向下旋转手柄、使其无法正常运行。
- 11. 将替代 NSM 模块插入磁盘架:
	- a. 确保锁定装置臂锁定在完全展开的位置。
	- b. 用双手将 NSM 模块轻轻滑入磁盘架,直到磁盘架完全支撑 NSM 模块的重量为止。
	- c. 将 NSM 模块推入磁盘架,直到其停止(距离磁盘架背面大约半英寸)。

您可以将拇指放在每个(锁定装置臂的)指环正面的橙色卡舌上,以推入 NSM 模块。

d. 将索引指针绕过 NSM 模块两侧的锁定机制的指孔。

![](_page_54_Picture_25.jpeg)

如果您要插入底部 NSM 模块,并且底部导轨阻碍了对锁定机制的访问,请将索引指针从 内部穿过指针孔(通过跨越臂)。

- e. 用拇指按住锁定机制顶部的橙色卡舌。
- f. 轻轻向前推,使闩锁超过停止位置。
- g. 从锁定机制的顶部释放拇指,然后继续推动,直到锁定机制卡入到位。

NSM 模块应完全插入磁盘架并与磁盘架边缘平齐。

- 12. 重新连接到 NSM 模块的布线:
	- a. 将存储布线重新连接到同一两个 NSM 模块端口。

插入缆线时,连接器拉片朝上。正确插入缆线后,它会卡入到位。

b. 将电源线重新连接到电源、如果电源为交流电源、则使用电源线固定器固定电源线;如果是直流电源、 则拧紧两个翼形螺钉。

正常运行时,电源的双色 LED 将呈绿色亮起。

此外,两个 NSM 模块端口 LNK (绿色) LED 均会亮起。如果 LNK LED 不亮,请重新拔插缆线。

13. 验证磁盘架操作员显示面板上的警示(琥珀色) LED 是否不再亮起。

NSM 模块重新启动后,操作员显示面板警示 LED 将熄灭。这可能需要三到五分钟。

14. 运行 Active IQ Config Advisor ,验证 NSM 模块的布线是否正确。

如果生成任何布线错误,请按照提供的更正操作进行操作。

["NetApp](https://mysupport.netapp.com/site/tools/tool-eula/activeiq-configadvisor) [下载:](https://mysupport.netapp.com/site/tools/tool-eula/activeiq-configadvisor) [Config Advisor"](https://mysupport.netapp.com/site/tools/tool-eula/activeiq-configadvisor)

15. 确保磁盘架中的两个NSM模块运行相同版本的固件:0200或更高版本。

#### **Hot-swap a power supply - NS224 shelves**

您可以在 I/O 正在进行时无中断地更换已启动的 NS224 驱动器架中的故障电源。

关于此任务

• 请勿混用具有不同效率额定值或不同输入类型的电源。

请始终像这样替换。

- 如果要更换多个电源,则必须一次更换一个,以便磁盘架保持供电。
- \* 最佳实践: \* 最佳实践是在从 NSM 模块卸下电源后两分钟内更换电源。

如果超过这两分钟,磁盘架将继续运行,但 ONTAP 会向控制台发送有关电源降级的消息,直到更换电源为 止。

- 请勿将固件还原到不支持您的磁盘架及其组件的版本。
- 如果需要,您可以打开磁盘架的位置(蓝色) LED ,以帮助以物理方式定位受影响的磁盘架: storage shelf location-led modify -shelf-name *shelf name* -led-status on

如果您不知道受影响磁盘架的 shelf\_name ,请运行 storage shelf show 命令。

一个磁盘架具有三个位置 LED :一个位于操作员显示面板上,一个位于每个 NSM 模块上。定位 LED 保持 亮起 30 分钟。您可以通过输入相同的命令并使用 off 选项来将其关闭。

• 拆开备用电源的包装时,请保存所有包装材料,以便在退回故障电源时使用。

If you need the RMA number or additional help with the replacement procedure, contact technical support at ["NetApp](https://mysupport.netapp.com/site/global/dashboard) [支持](https://mysupport.netapp.com/site/global/dashboard)["](https://mysupport.netapp.com/site/global/dashboard), 888-463-8277 (North America), 00-800-44-638277 (Europe), or +800-800-80-800 (Asia/Pacific).

请根据您的PSU类型使用相应的操作步骤 :AC或DC。

#### 选项**1**:更换交流电源

要更换交流电源、您可以观看动画或完成以下步骤。

[动](https://netapp.hosted.panopto.com/Panopto/Pages/Embed.aspx?id=5794da63-99aa-425a-825f-aa86002f154d)[画](https://netapp.hosted.panopto.com/Panopto/Pages/Embed.aspx?id=5794da63-99aa-425a-825f-aa86002f154d)[—](https://netapp.hosted.panopto.com/Panopto/Pages/Embed.aspx?id=5794da63-99aa-425a-825f-aa86002f154d)[热插](https://netapp.hosted.panopto.com/Panopto/Pages/Embed.aspx?id=5794da63-99aa-425a-825f-aa86002f154d)[拔](https://netapp.hosted.panopto.com/Panopto/Pages/Embed.aspx?id=5794da63-99aa-425a-825f-aa86002f154d)[NS224](https://netapp.hosted.panopto.com/Panopto/Pages/Embed.aspx?id=5794da63-99aa-425a-825f-aa86002f154d)[驱动器架中的](https://netapp.hosted.panopto.com/Panopto/Pages/Embed.aspx?id=5794da63-99aa-425a-825f-aa86002f154d)[电源](https://netapp.hosted.panopto.com/Panopto/Pages/Embed.aspx?id=5794da63-99aa-425a-825f-aa86002f154d)

#### 步骤

- 1. 正确接地。
- 2. 以物理方式确定故障电源。

系统会向系统控制台记录一条警告消息,指示哪个电源出现故障。此外,磁盘架操作员显示面板上的警 示(琥珀色) LED 会亮起,故障电源上的双色 LED 会呈红色亮起。

3. 打开电源线固定器,断开电源线与电源的连接,然后从电源中拔下电源线。

电源没有电源开关。

- 4. 卸下电源:
	- a. 将手柄向上旋转到其水平位置、然后抓住它。
	- b. 用拇指按下蓝色卡舌以释放锁定机制。
	- c. 将电源从 NSM 模块中拉出,同时用另一只手支撑其重量。
- 5. 插入替代电源:
	- a. 用双手支撑电源边缘并将其与 NSM 模块中的开口对齐。
	- b. 将电源轻轻推入 NSM 模块,直到锁定机制卡入到位。
		- ( i )
- 请勿用力过大,否则可能会损坏内部连接器。
- c. 向下旋转手柄、使其无法正常运行。
- 6. 将电源线连接到电源,并使用电源线固定器固定电源线。

正常运行时,电源的双色 LED 将呈绿色亮起。

选项**2**:更换直流电源

要更换直流电源、请完成以下步骤。

- 1. 正确接地。
- 2. 以物理方式确定故障电源。

系统会向系统控制台记录一条警告消息,指示哪个电源出现故障。此外,磁盘架操作员显示面板上的警 示 (琥珀色) LED 会亮起,故障电源上的双色 LED 会呈红色亮起。

3. 断开电源:

a. 拧下D-sub直流电源电缆连接器上的两颗指旋螺钉。

步骤4中的图示和表格显示了两个指旋螺钉(项目1)和D-sub直流电源电缆连接器(项目2)。

b. 从电源设备上拔下D-sub直流电源线接头、并将其放在一旁。

4. 卸下电源:

- a. 将手柄向上旋转到其水平位置、然后抓住它。
- b. 用拇指按下蓝色卡舌以释放锁定机制。
- c. 将电源从 NSM 模块中拉出,同时用另一只手支撑其重量。

![](_page_58_Picture_5.jpeg)

The power supply is short.从NSM模块中取出时、请始终用双手托住它、以免它 从NSM模块中自由转动并给您造成损害。

![](_page_58_Figure_7.jpeg)

![](_page_58_Picture_156.jpeg)

![](_page_59_Picture_255.jpeg)

- 5. 插入替代电源:
	- a. 用双手支撑电源边缘并将其与 NSM 模块中的开口对齐。
	- b. 将电源轻轻推入 NSM 模块,直到锁定机制卡入到位。

电源必须与内部连接器和锁定机制正确接合。如果您认为电源未正确就位、请重复此步骤。

请勿用力过大,否则可能会损坏内部连接器。  $\left( \begin{array}{c} 1 \end{array} \right)$ 

a. 向下旋转手柄、使其无法正常运行。

6. 重新连接D-sub DC电源线:

电源恢复供电后,状态 LED 应为绿色。

a. 将D-sub直流电源电缆连接器插入电源设备。

b. 拧紧两颗指旋螺钉、将D-sub直流电源电缆连接器固定至电源设备。

# **Replace the real-time clock battery - NS224 shelves**

您可以在已启动且正在执行 I/O 的 NS224 驱动器架中无中断地更换发生故障的实时时钟( Real-Time Clock, RTC) 电池。

#### 开始之前

• 磁盘架的配对 NSM 模块必须已启动且正在运行,并且已正确布线,以便在卸下出现故障的 FRU (目标 NSM 模块)的 NSM 模块时,磁盘架可以保持连接。

["NetApp](https://mysupport.netapp.com/site/tools/tool-eula/activeiq-configadvisor) [下载:](https://mysupport.netapp.com/site/tools/tool-eula/activeiq-configadvisor) [Config Advisor"](https://mysupport.netapp.com/site/tools/tool-eula/activeiq-configadvisor)

• 系统中的所有其他组件必须正常运行。

关于此任务

• 在拆卸和安装 NVMe 磁盘架模块( NSM )之间至少留出 70 秒。

这样, ONTAP 就有足够的时间来处理 NSM 删除事件。

- 更换RTC电池、重新安装NSM模块并启动此模块后、ONTAP 将更新实时时钟时间。
- \* 最佳实践: \* 最佳实践是,在更换 FRU 组件之前,应在系统上安装最新版本的 NVMe 磁盘架模块 ( NSM )固件和驱动器固件。

["NetApp](https://mysupport.netapp.com/site/downloads/firmware/disk-shelf-firmware) [下载:磁盘架固件](https://mysupport.netapp.com/site/downloads/firmware/disk-shelf-firmware)["](https://mysupport.netapp.com/site/downloads/firmware/disk-shelf-firmware)

["NetApp](https://mysupport.netapp.com/site/downloads/firmware/disk-drive-firmware) [下载:磁盘驱动器固件](https://mysupport.netapp.com/site/downloads/firmware/disk-drive-firmware)["](https://mysupport.netapp.com/site/downloads/firmware/disk-drive-firmware)

![](_page_60_Picture_6.jpeg)

请勿将固件还原到不支持您的磁盘架及其组件的版本。

• 如果需要,您可以打开磁盘架的位置(蓝色) LED ,以帮助以物理方式定位受影响的磁盘架: storage shelf location-led modify -shelf-name *shelf name* -led-status on

如果您不知道受影响磁盘架的 shelf\_name ,请运行 storage shelf show 命令。

一个磁盘架具有三个位置 LED :一个位于操作员显示面板上,一个位于每个 NSM 模块上。定位 LED 保持 亮起 30 分钟。您可以通过输入相同的命令,但使用 off 选项将其关闭。

• 拆开备用 RTC 电池的包装时,请保存所有包装材料,以便在退回发生故障的 RTC 电池时使用。

If you need the RMA number or additional help with the replacement procedure, contact technical support at ["NetApp](https://mysupport.netapp.com/site/global/dashboard) [支持](https://mysupport.netapp.com/site/global/dashboard)["](https://mysupport.netapp.com/site/global/dashboard), 888-463-8277 (North America), 00-800-44-638277 (Europe), or +800-800-80-800 (Asia/Pacific).

• 您可以使用以下动画或写入的步骤更换RTC电池。

[动](https://netapp.hosted.panopto.com/Panopto/Pages/Embed.aspx?id=df7a12f4-8554-4448-a3df-aa86002f2de8)[画](https://netapp.hosted.panopto.com/Panopto/Pages/Embed.aspx?id=df7a12f4-8554-4448-a3df-aa86002f2de8)[-](https://netapp.hosted.panopto.com/Panopto/Pages/Embed.aspx?id=df7a12f4-8554-4448-a3df-aa86002f2de8)[更换](https://netapp.hosted.panopto.com/Panopto/Pages/Embed.aspx?id=df7a12f4-8554-4448-a3df-aa86002f2de8)[NS224](https://netapp.hosted.panopto.com/Panopto/Pages/Embed.aspx?id=df7a12f4-8554-4448-a3df-aa86002f2de8)[驱动器架中的](https://netapp.hosted.panopto.com/Panopto/Pages/Embed.aspx?id=df7a12f4-8554-4448-a3df-aa86002f2de8)[RTC](https://netapp.hosted.panopto.com/Panopto/Pages/Embed.aspx?id=df7a12f4-8554-4448-a3df-aa86002f2de8)[电](https://netapp.hosted.panopto.com/Panopto/Pages/Embed.aspx?id=df7a12f4-8554-4448-a3df-aa86002f2de8)[池](https://netapp.hosted.panopto.com/Panopto/Pages/Embed.aspx?id=df7a12f4-8554-4448-a3df-aa86002f2de8)

#### 步骤

- 1. 正确接地。
- 2. 从包含要更换的 FRU 的 NSM 模块断开布线:
	- a. 如果是交流电源、请打开电源线固定器、如果是直流电源、请拧下两个翼形螺钉、然后从电源拔下电源 线、从而断开电源线与电源的连接。

电源没有电源开关。

b. 断开存储布线与 NSM 模块端口的连接。

记下每个缆线连接到的 NSM 模块端口。稍后在此操作步骤中重新插入 NSM 模块时,您需要将缆线重新 连接到相同的端口。

3. 从磁盘架中卸下 NSM 模块:

a. 将索引指针绕过 NSM 模块两侧的锁定机制的指孔。

![](_page_61_Picture_0.jpeg)

如果您要卸下底部 NSM 模块,并且底部导轨阻碍了对锁定机制的访问,请将索引指针从 内部穿过指针孔(通过跨越臂)。

b. 用拇指按住锁定机制顶部的橙色卡舌。

闩锁机制将抬起,以清除磁盘架上的闩锁销。

c. 轻轻地将 NSM 模块拉出磁盘架,直到大约三分之一的位置,用双手抓住 NSM 模块的两侧以支撑其重量 ,然后将其放在平稳的表面上。

开始拉动时,锁定装置臂从 NSM 模块伸出并锁定在完全展开的位置。

4. 松开 NSM 模块外盖翼形螺钉并打开外盖。

NSM 模块外盖上的 FRU 标签显示了 RTC 电池的位置,靠近 NSM 模块前部和电源右侧。

- 5. 以物理方式确定发生故障的 RTC 电池。
- 6. 更换 RTC 电池:
	- a. 将电池轻轻推离电池架,直至其倾斜(与电池架倾斜),然后将其从电池架中取出。
	- b. 将更换用电池倾斜地插入电池架(从电池架上倾斜),将其推入直立位置,然后将其牢牢按入连接器中 ,直到其完全就位。

Ĥ.

电池的正极一侧标有加号,朝外(远离支架),对应于 NSM 模块板上标记的加号。

- 7. 合上 NSM 模块外盖, 然后拧紧翼形螺钉。
- 8. 将 NSM 模块重新插入磁盘架:
	- a. 确保锁定装置臂锁定在完全展开的位置。
	- b. 用双手将 NSM 模块轻轻滑入磁盘架,直到磁盘架完全支撑 NSM 模块的重量为止。
	- c. 将 NSM 模块推入磁盘架,直到其停止(距离磁盘架背面大约半英寸)。

您可以将拇指放在每个(锁定装置臂的)指环正面的橙色卡舌上,以推入 NSM 模块。

d. 将索引指针绕过 NSM 模块两侧的锁定机制的指孔。

![](_page_61_Picture_21.jpeg)

如果您要插入底部 NSM 模块,并且底部导轨阻碍了对锁定机制的访问,请将索引指针从 内部穿过指针孔(通过跨越臂)。

- e. 用拇指按住锁定机制顶部的橙色卡舌。
- f. 轻轻向前推,使闩锁超过停止位置。
- g. 从锁定机制的顶部释放拇指,然后继续推动,直到锁定机制卡入到位。

NSM 模块应完全插入磁盘架并与磁盘架边缘平齐。

- 9. 重新连接到 NSM 模块的布线:
	- a. 将存储布线重新连接到同一两个 NSM 模块端口。

插入缆线时,连接器拉片朝上。正确插入缆线后,它会卡入到位。

b. 将电源线重新连接到电源、如果电源为交流电源、请使用电源线固定器固定电源线、如果是直流电源、 则拧紧两个翼形螺钉、然后从电源中拔下电源线。

正常运行时,电源的双色 LED 将呈绿色亮起。

此外,两个 NSM 模块端口 LNK (绿色) LED 均会亮起。如果 LNK LED 不亮,请重新拔插缆线。

10. 验证包含故障 RTC 电池的 NSM 模块和磁盘架操作员显示面板上的警示(琥珀色) LED 是否不再亮起

NSM 模块重新启动后, NSM 模块警示 LED 将熄灭,并且不再检测到 RTC 电池问题描述。这可能需要三到 五分钟。

11. 运行 Active IQ Config Advisor, 验证 NSM 模块的布线是否正确。

如果生成任何布线错误,请按照提供的更正操作进行操作。

["NetApp](https://mysupport.netapp.com/site/tools/tool-eula/activeiq-configadvisor) [下载:](https://mysupport.netapp.com/site/tools/tool-eula/activeiq-configadvisor) [Config Advisor"](https://mysupport.netapp.com/site/tools/tool-eula/activeiq-configadvisor)

#### 版权信息

版权所有 © 2024 NetApp, Inc.。保留所有权利。中国印刷。未经版权所有者事先书面许可,本文档中受版权保 护的任何部分不得以任何形式或通过任何手段(图片、电子或机械方式,包括影印、录音、录像或存储在电子检 索系统中)进行复制。

从受版权保护的 NetApp 资料派生的软件受以下许可和免责声明的约束:

本软件由 NetApp 按"原样"提供,不含任何明示或暗示担保,包括但不限于适销性以及针对特定用途的适用性的 隐含担保,特此声明不承担任何责任。在任何情况下,对于因使用本软件而以任何方式造成的任何直接性、间接 性、偶然性、特殊性、惩罚性或后果性损失(包括但不限于购买替代商品或服务;使用、数据或利润方面的损失 ;或者业务中断),无论原因如何以及基于何种责任理论,无论出于合同、严格责任或侵权行为(包括疏忽或其 他行为),NetApp 均不承担责任,即使已被告知存在上述损失的可能性。

NetApp 保留在不另行通知的情况下随时对本文档所述的任何产品进行更改的权利。除非 NetApp 以书面形式明 确同意,否则 NetApp 不承担因使用本文档所述产品而产生的任何责任或义务。使用或购买本产品不表示获得 NetApp 的任何专利权、商标权或任何其他知识产权许可。

本手册中描述的产品可能受一项或多项美国专利、外国专利或正在申请的专利的保护。

有限权利说明:政府使用、复制或公开本文档受 DFARS 252.227-7013 (2014 年 2 月)和 FAR 52.227-19 (2007 年 12 月)中"技术数据权利 — 非商用"条款第 (b)(3) 条规定的限制条件的约束。

本文档中所含数据与商业产品和/或商业服务(定义见 FAR 2.101)相关,属于 NetApp, Inc. 的专有信息。根据 本协议提供的所有 NetApp 技术数据和计算机软件具有商业性质,并完全由私人出资开发。 美国政府对这些数 据的使用权具有非排他性、全球性、受限且不可撤销的许可,该许可既不可转让,也不可再许可,但仅限在与交 付数据所依据的美国政府合同有关且受合同支持的情况下使用。除本文档规定的情形外,未经 NetApp, Inc. 事先 书面批准,不得使用、披露、复制、修改、操作或显示这些数据。美国政府对国防部的授权仅限于 DFARS 的第 252.227-7015(b)(2014 年 2 月)条款中明确的权利。

商标信息

NetApp、NetApp 标识和 <http://www.netapp.com/TM> 上所列的商标是 NetApp, Inc. 的商标。其他公司和产品名 称可能是其各自所有者的商标。